# 乗り物は パラメータゲーにも【】 向いている!

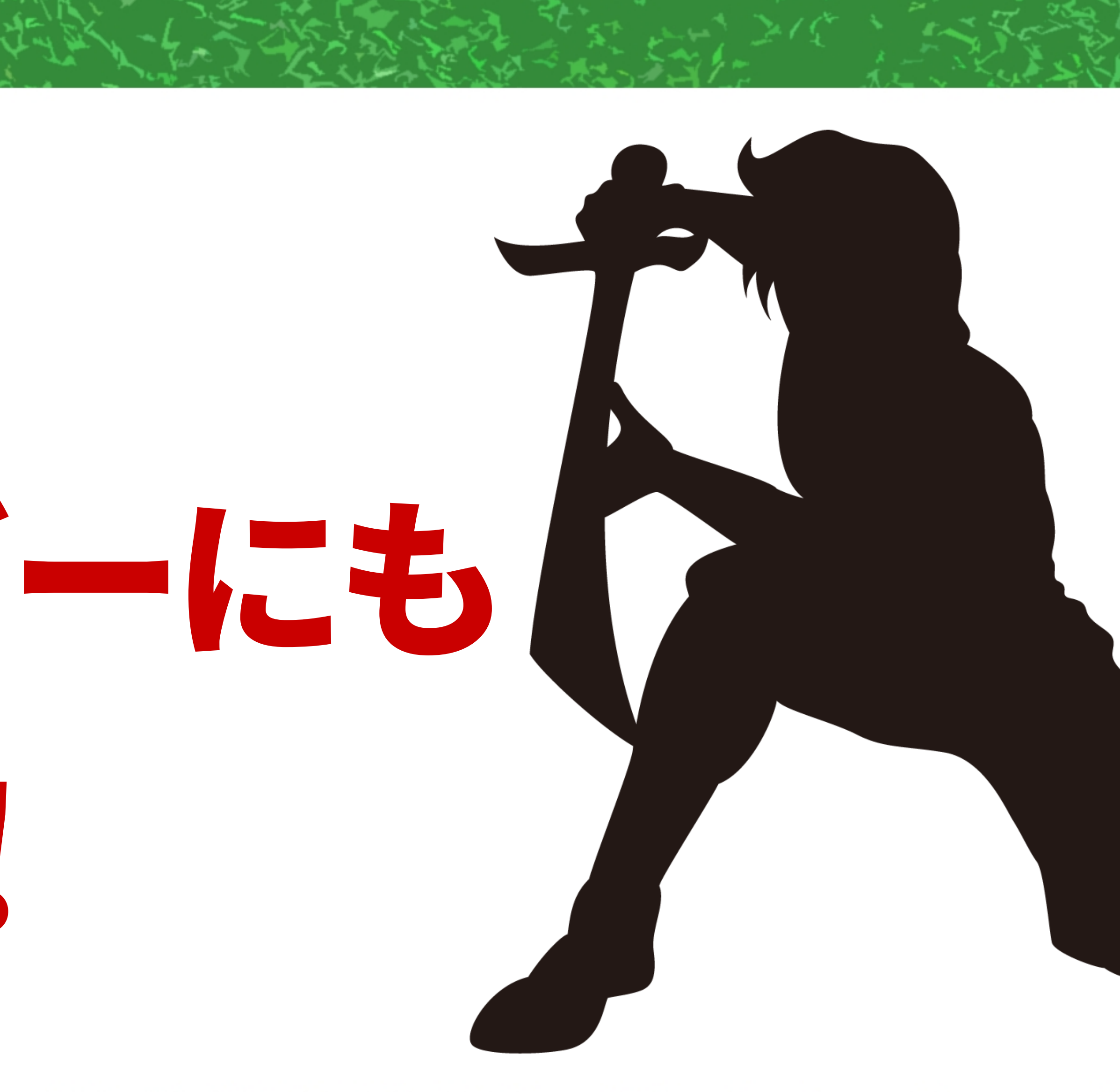

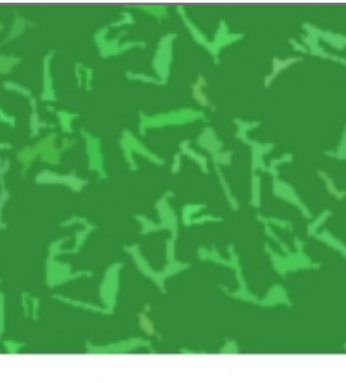

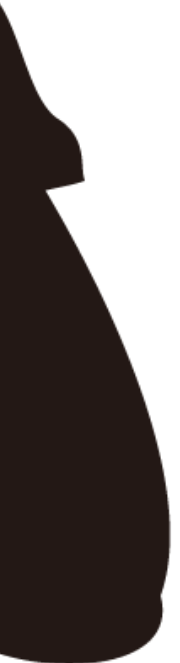

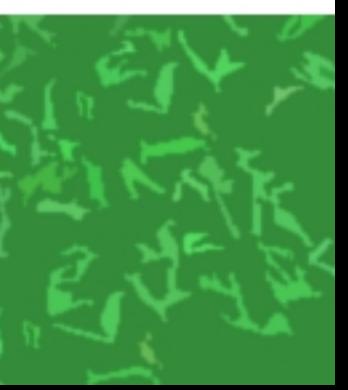

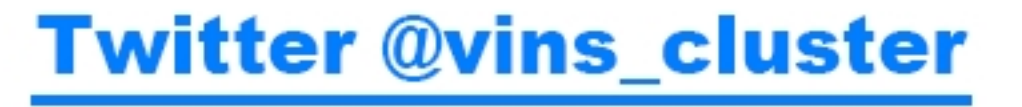

#### **vinsです。Logicとか多用したワールドが好きです GameJAM 2020冬では「カンヅメRPG」で 大賞もらいました**

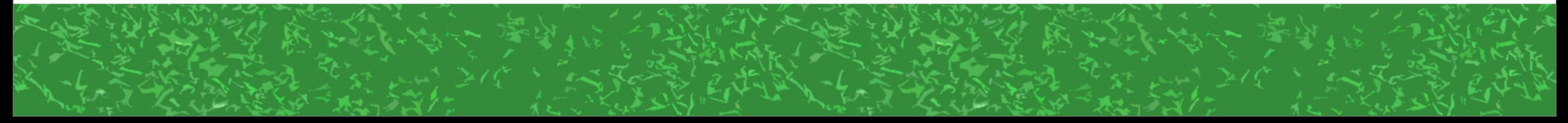

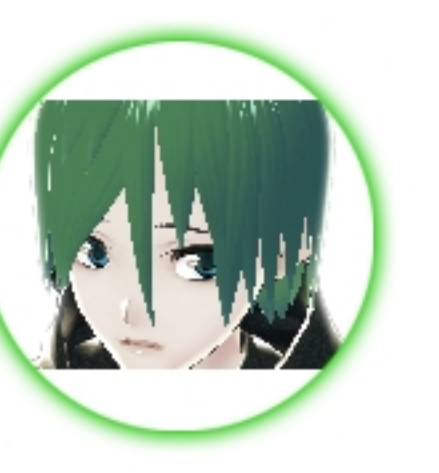

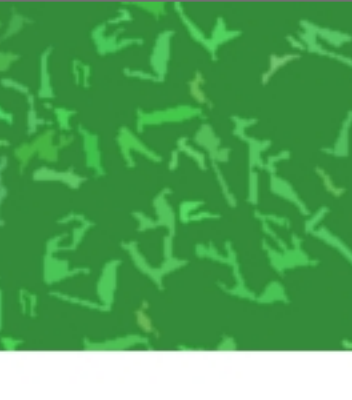

### クルマやヘリに乗って 広大なワールドで 遊ぶのは面白いが、

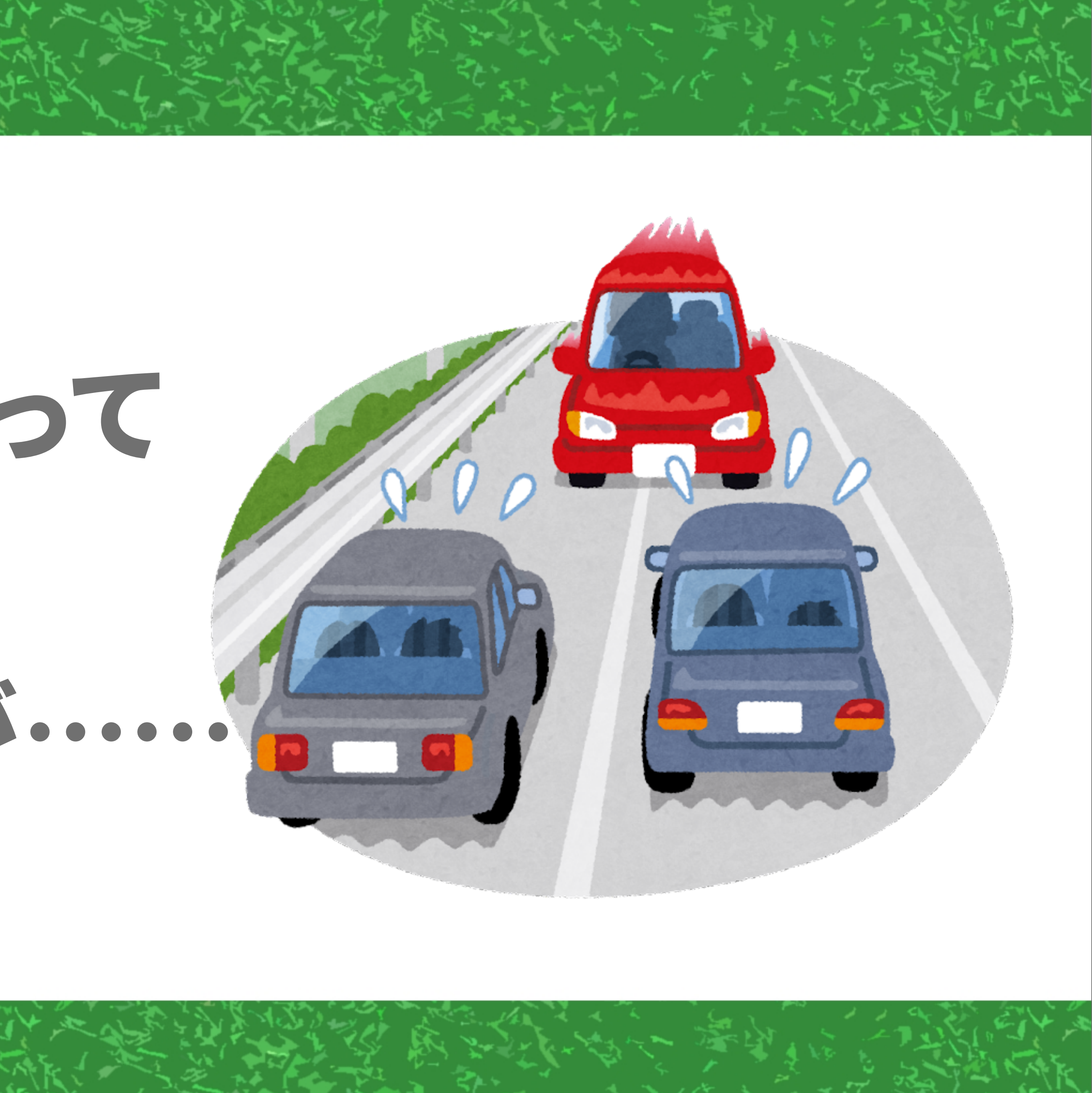

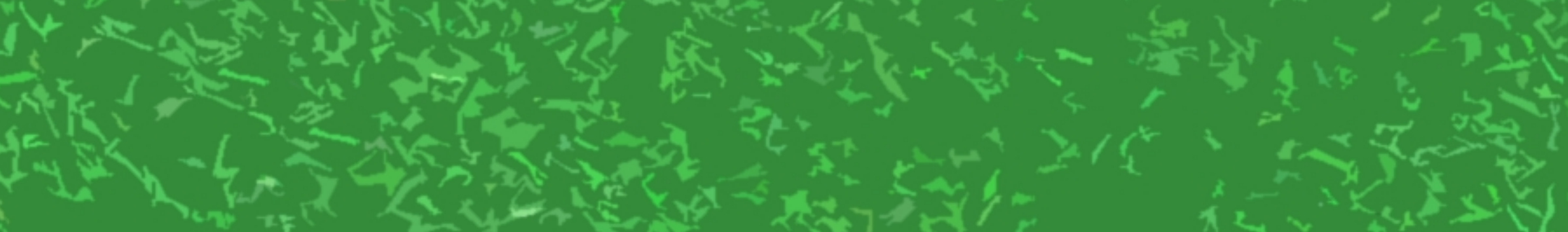

### 表り物様能は パラメータゲーを やるのにも 向いている!

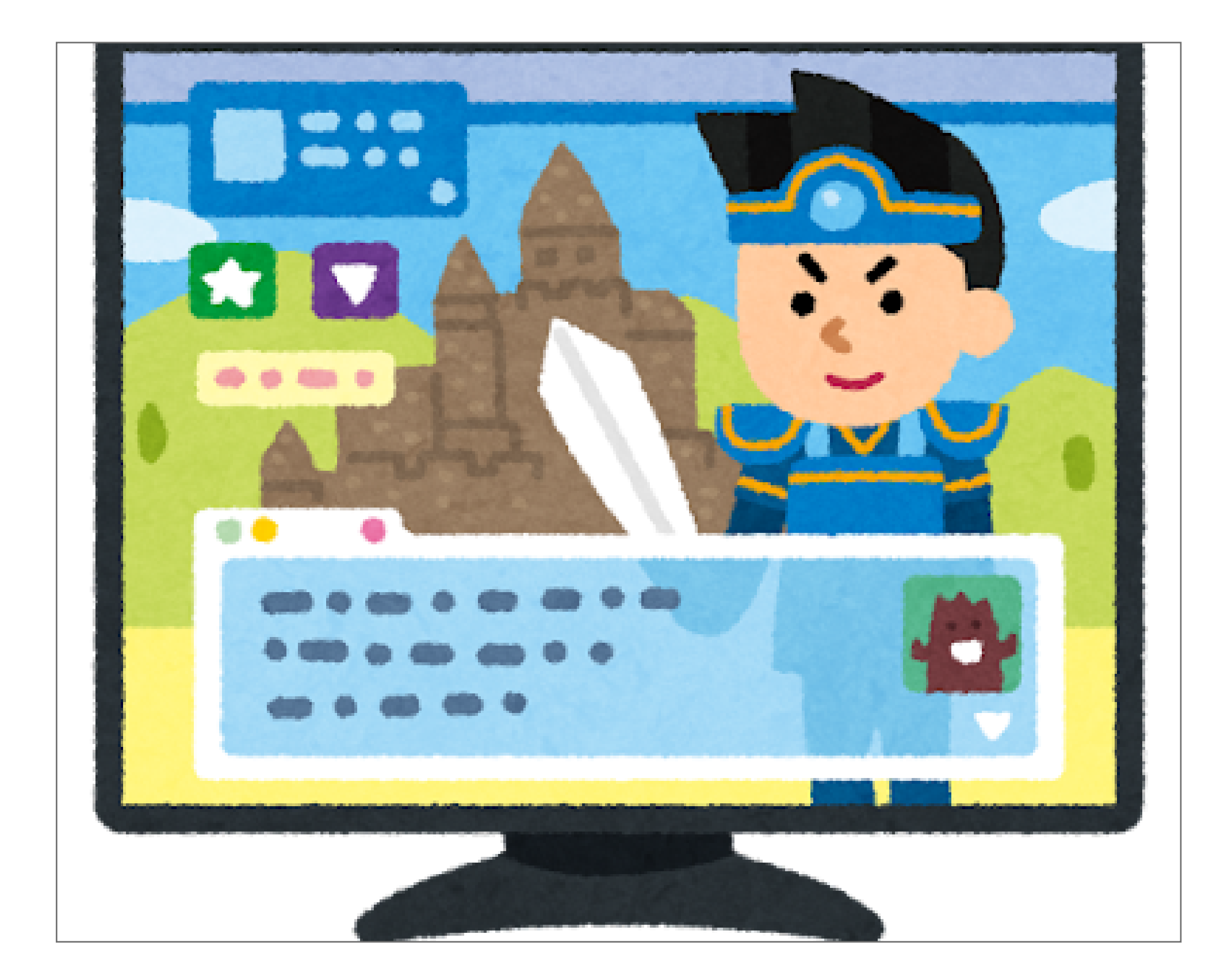

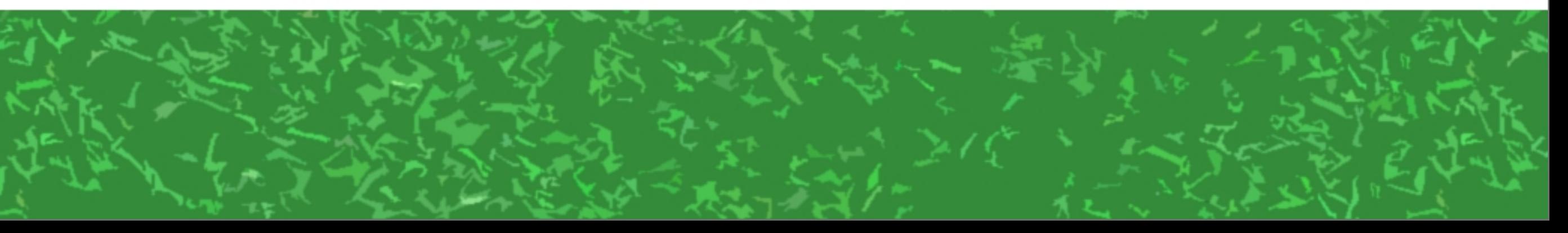

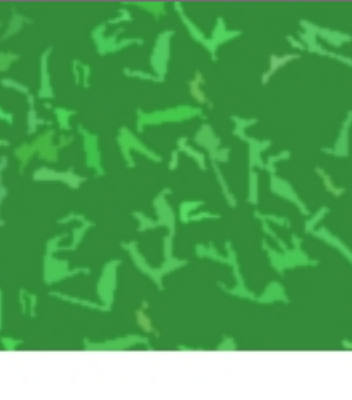

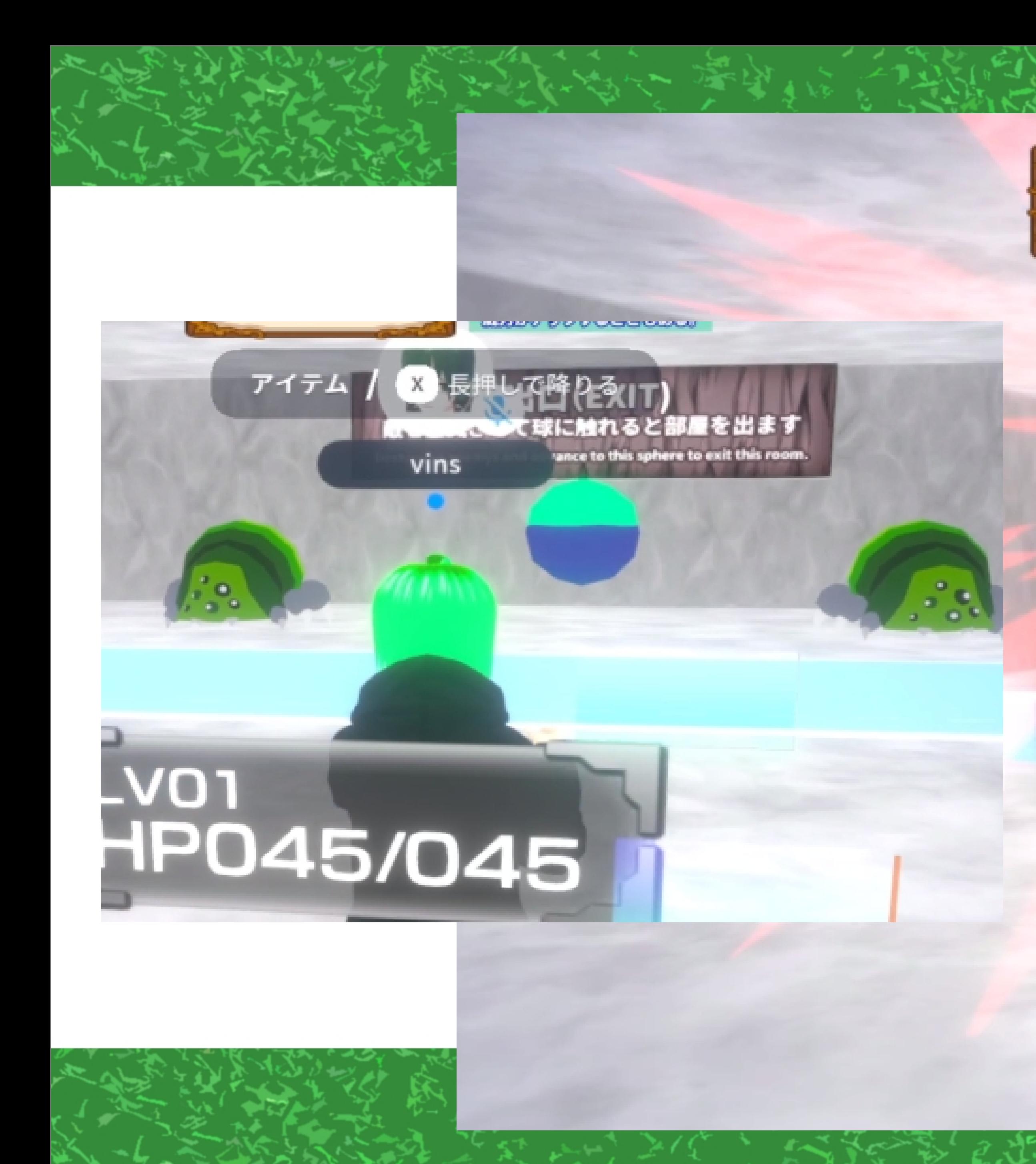

#### HP025/045 MP010/010 03

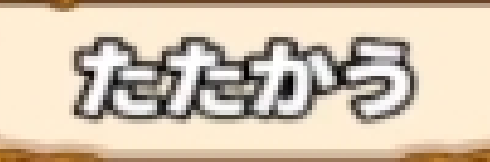

**FIRSTFS** WURFSS **EDITOROSSICO** 

ΥZ

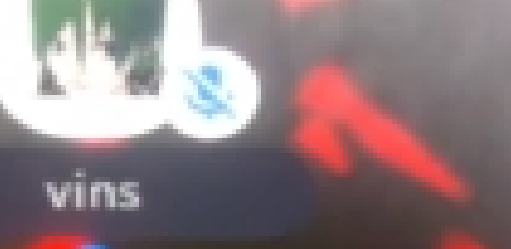

散を全滅させて球に触れると部屋を出ま Destroy all enemys and advance to this sphere to exit this ro

#### LV01<br>HP025/045

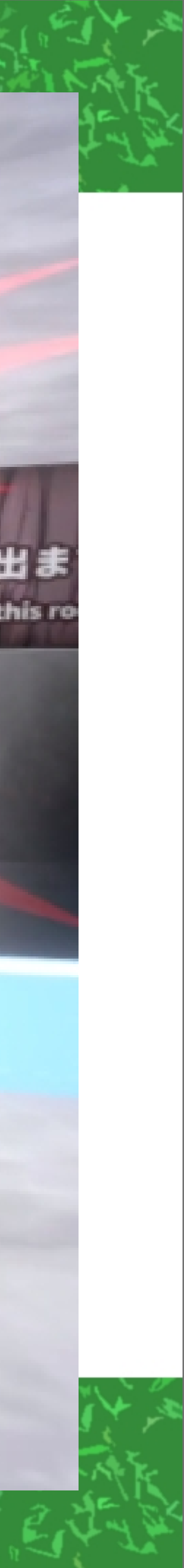

### 「乗り物何もわからん!?」とかで 言ったとおり、乗り物があると 入力機能が充実する ●乗り物にConstraintでついてくる ボタンとか

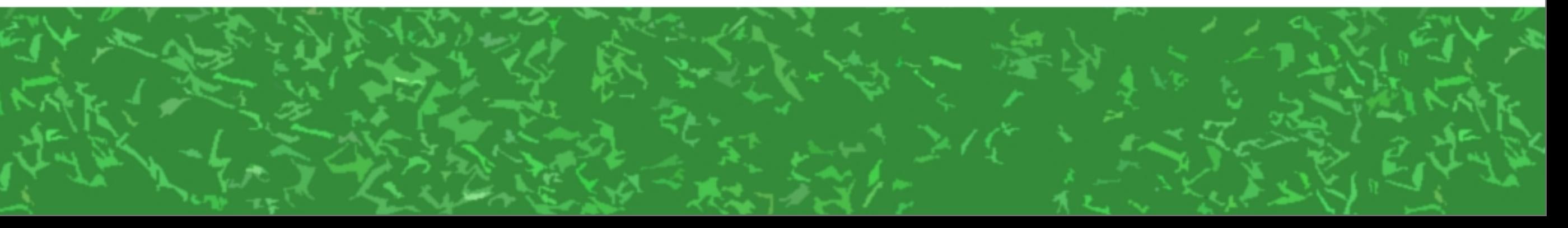

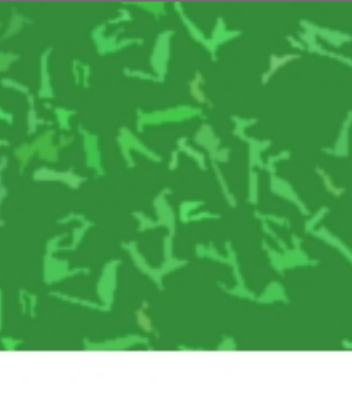

### パラメータゲーにおいては 入力が大事 →色々なコマンドを使えてこそ パラメータゲーになる!

### そして今回注目したいのは……

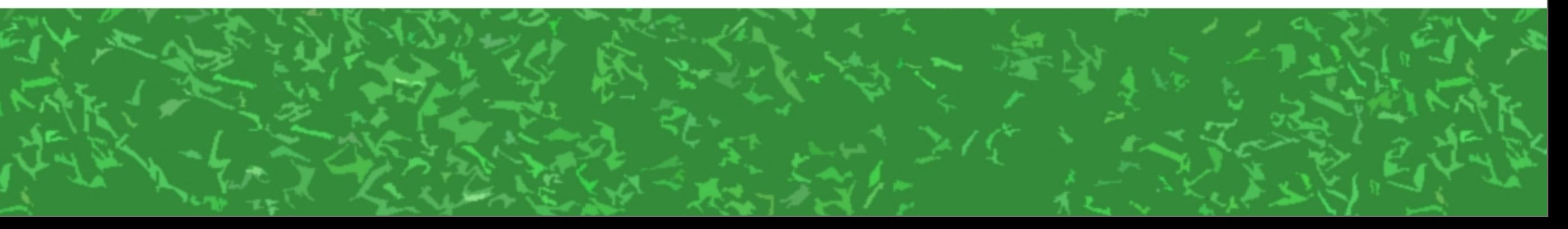

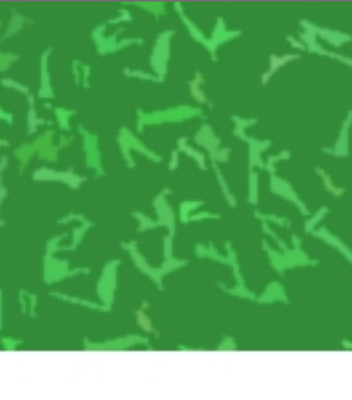

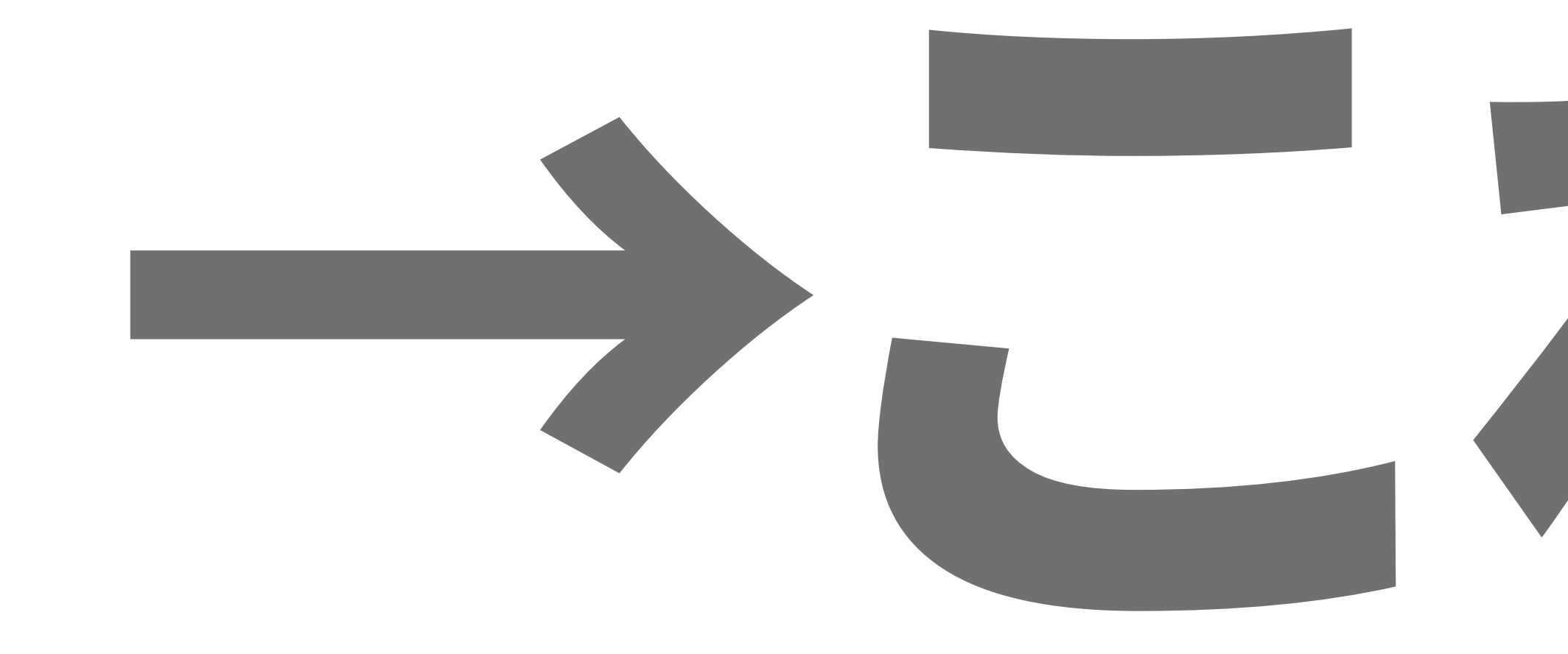

 $215 - 125$ 

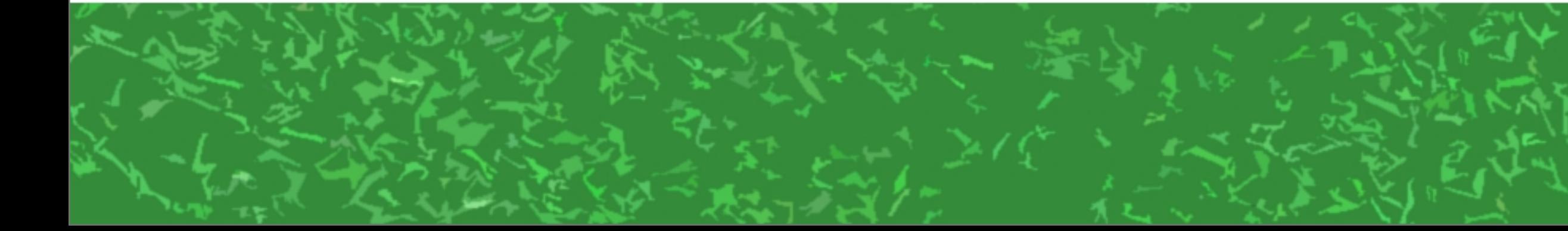

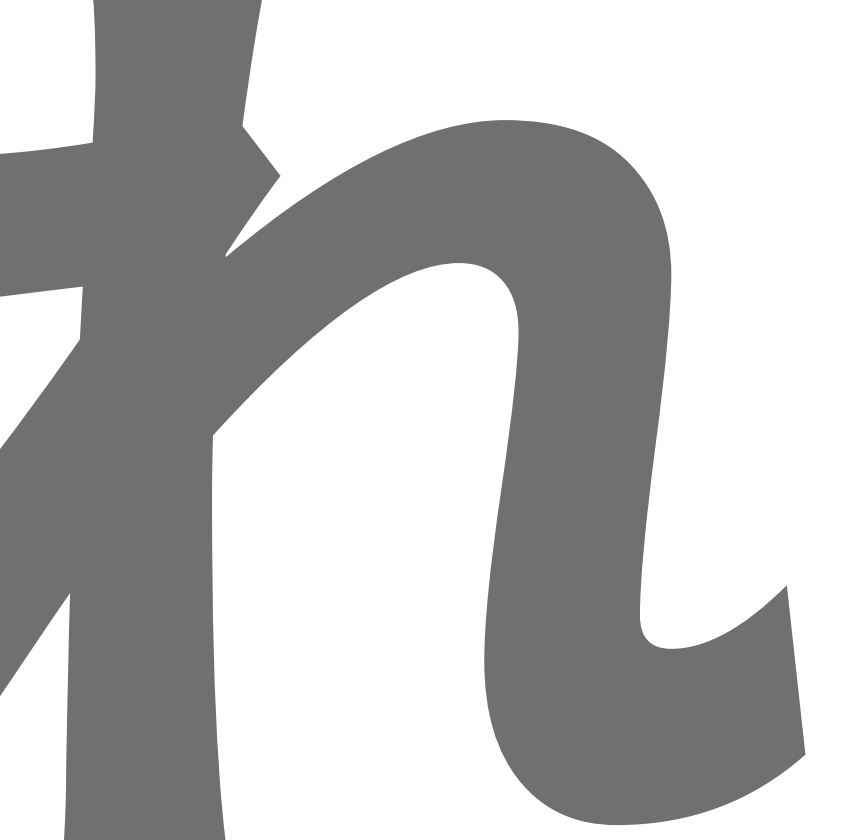

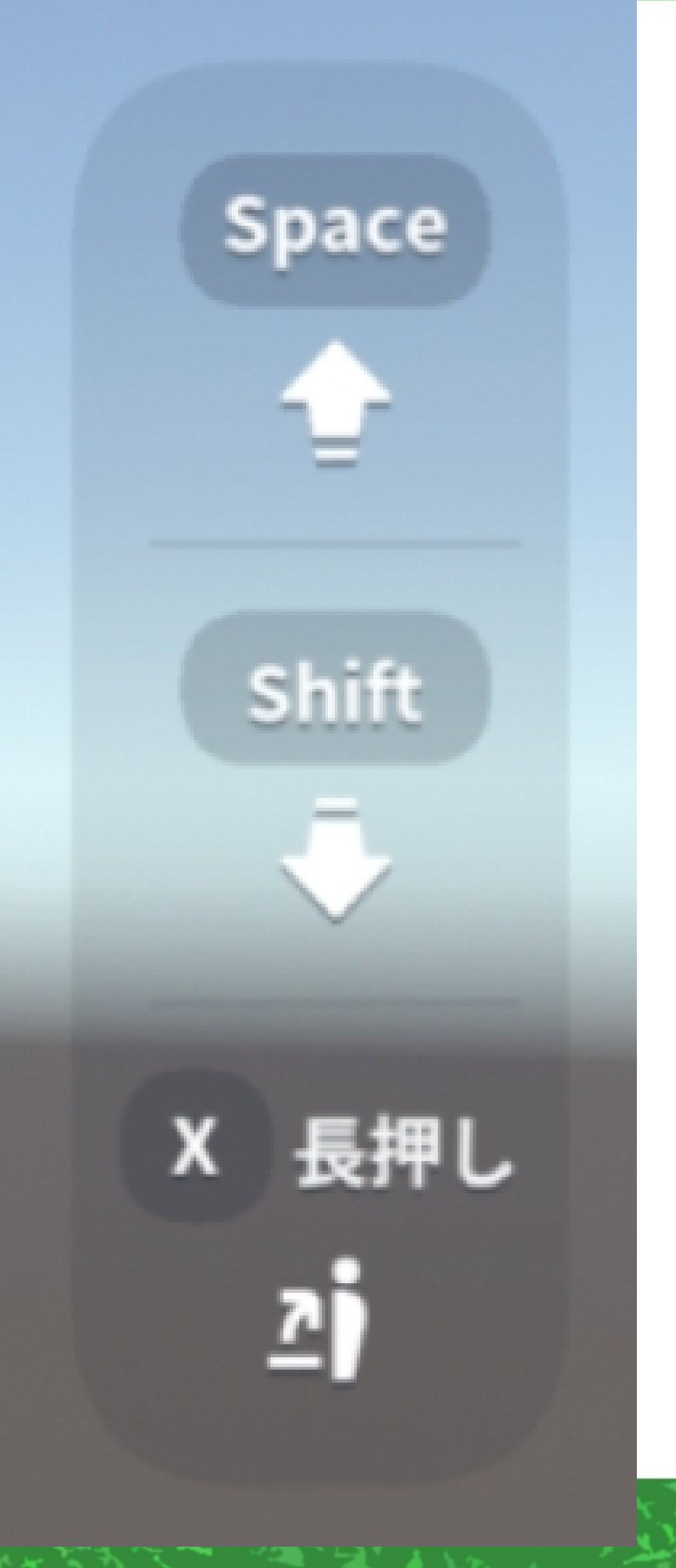

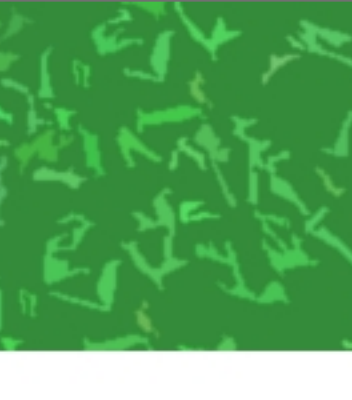

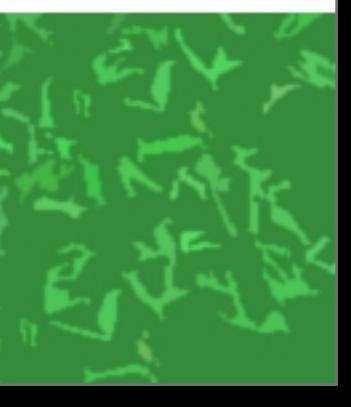

### 空を飛ぶ、ジャンプするなら この上下は使うが…… →地上のゲームならなくてもいい →パラメータゲーの入力に使ってみる!

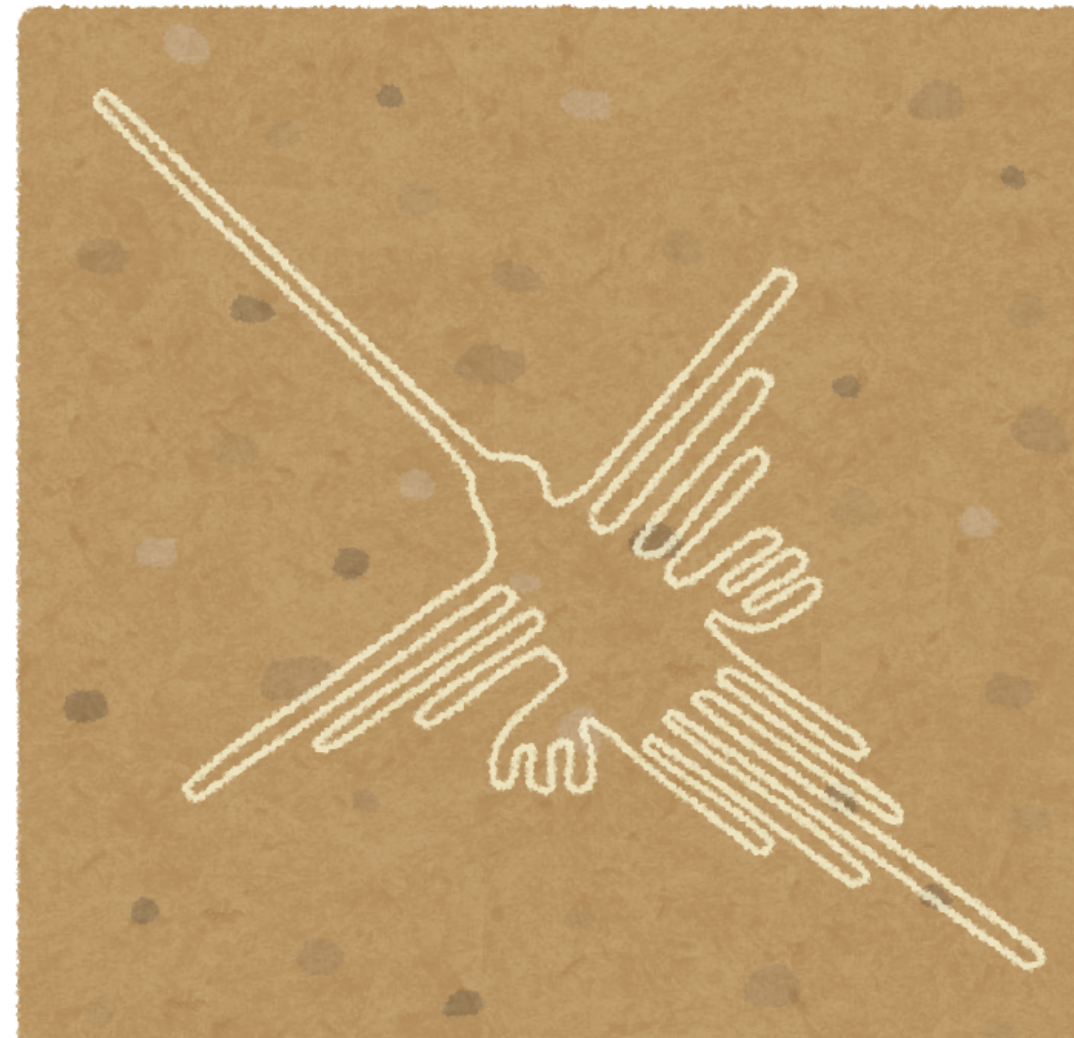

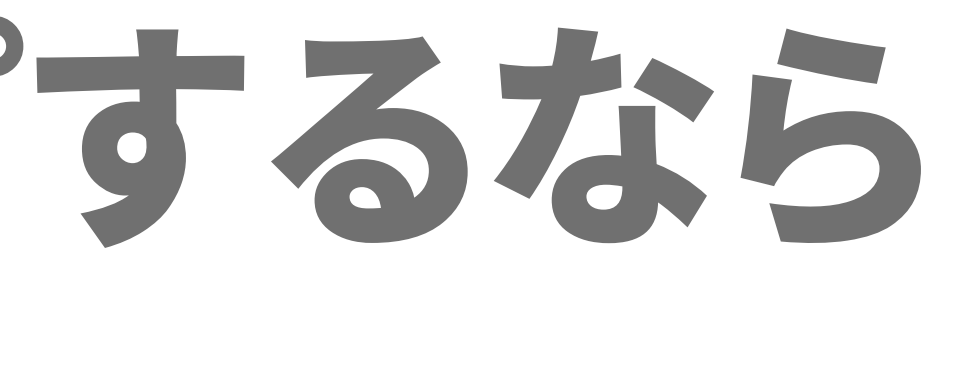

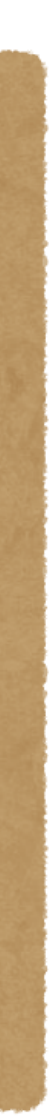

#### SteerItemTriggerの AdditionalAxis~から 上下入力をとれる Space (プラスなら上、 shift  $\ddot{\triangledown}$  マイナスなら下)X 長押し Δj

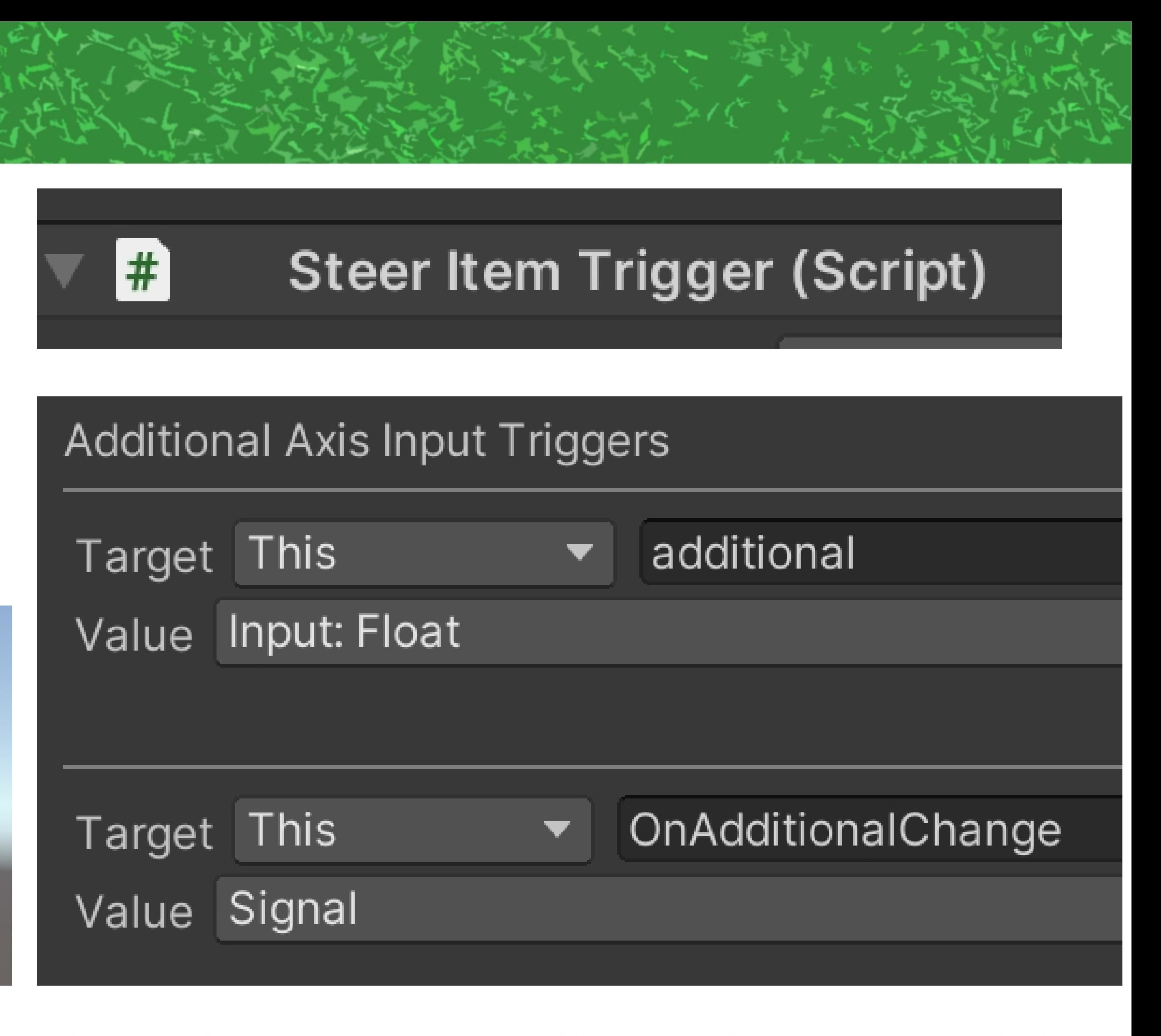

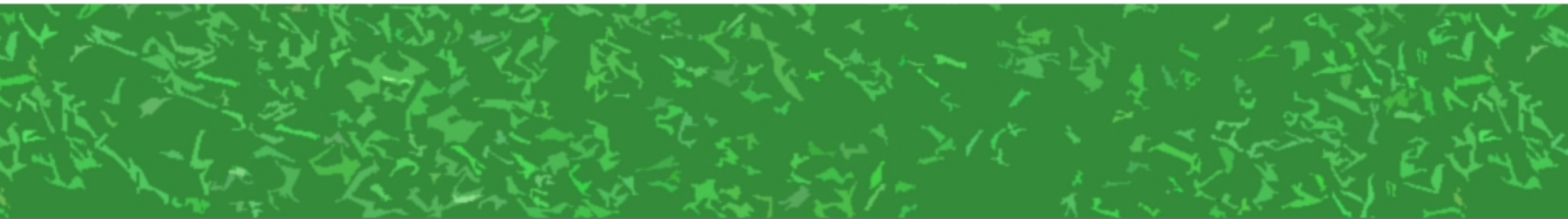

### この上下でコマンドを選択、 乗り物についてくる ボタンで決定というのを やってみる

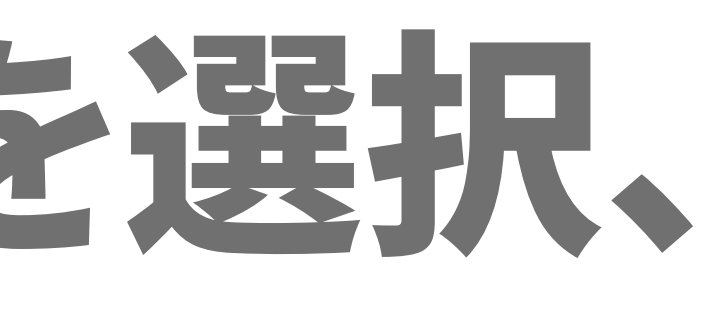

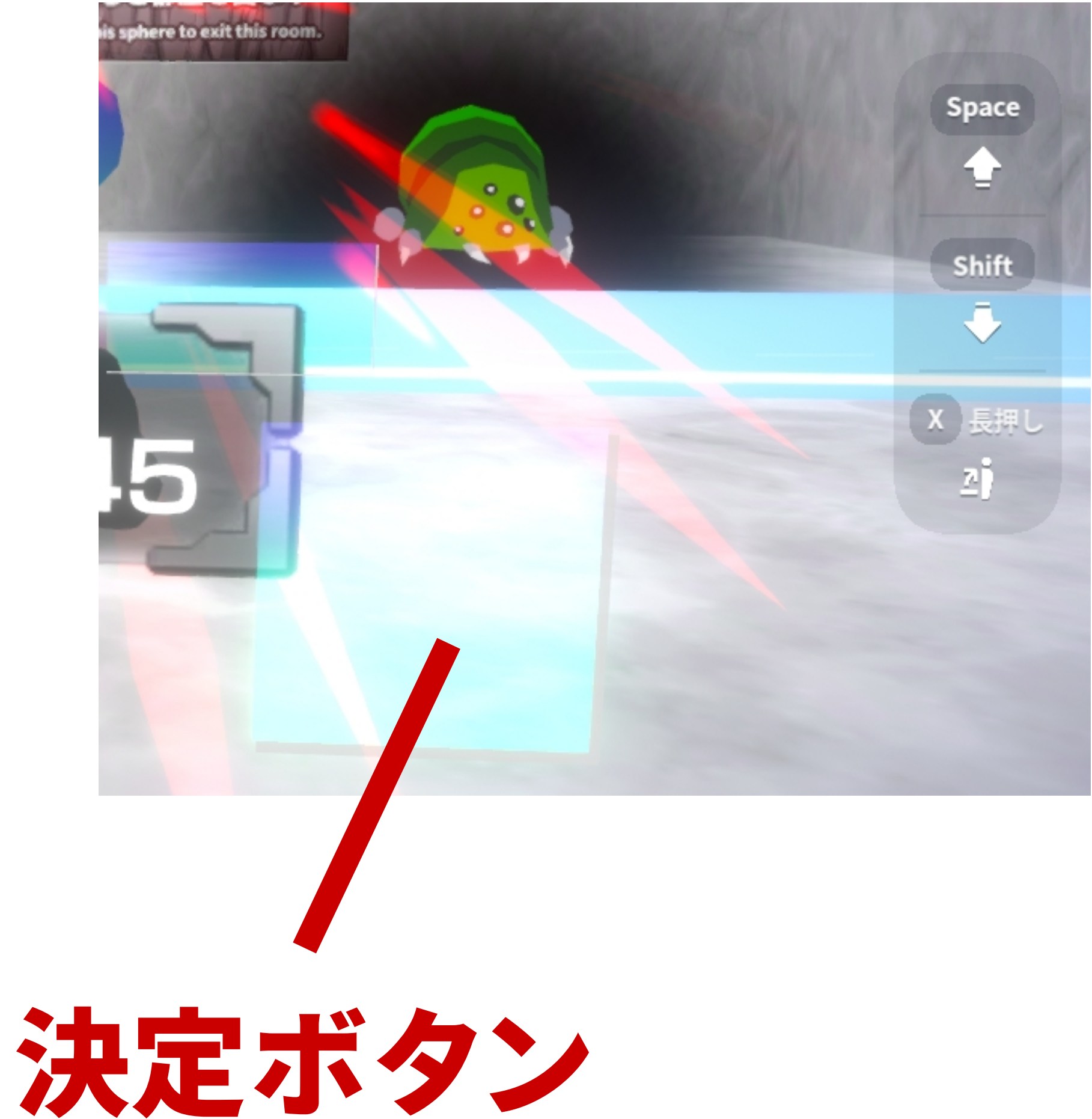

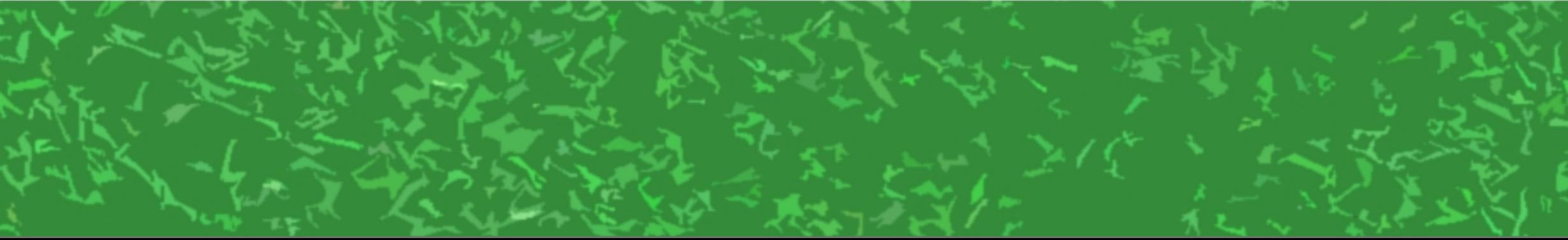

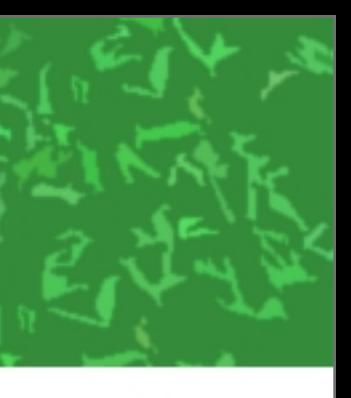

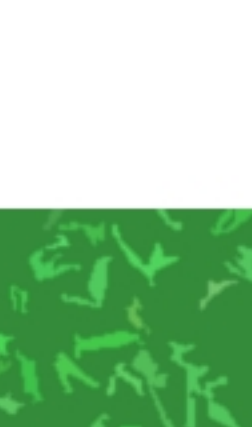

#### Targ Key This SteerItemTrigger  $= G$ <br>Ro<br>Co ↓This ItemLogicと  $\blacksquare$ PlayerLogicで Targe Key Owne 選択中の  $\blacksquare$ コマンドを変更 Targe Key Owne

 $#$ 

 $R$ o<br>Co

Cor

Cor

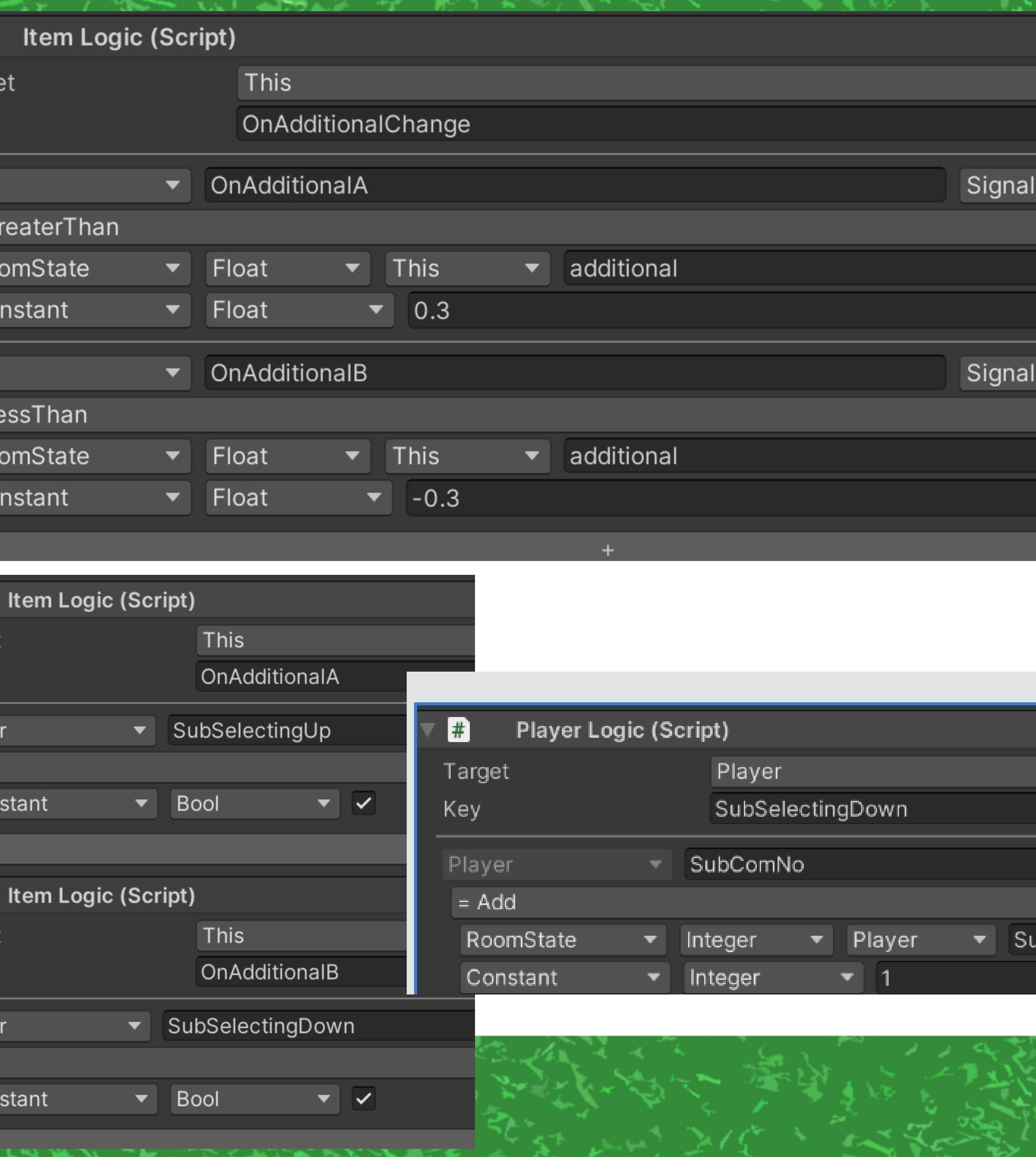

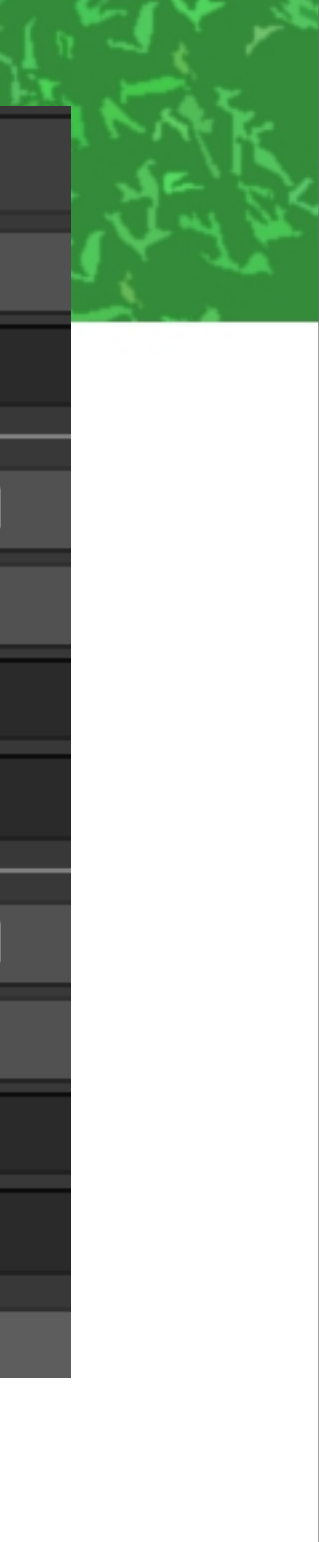

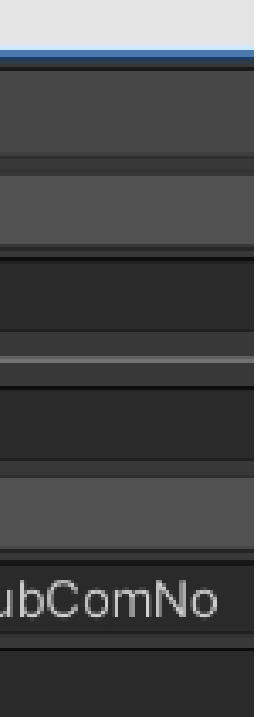

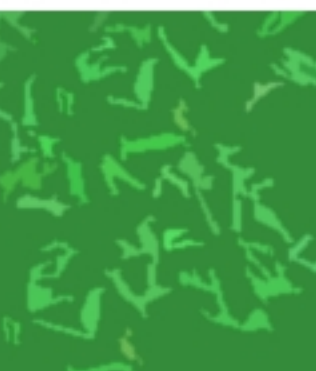

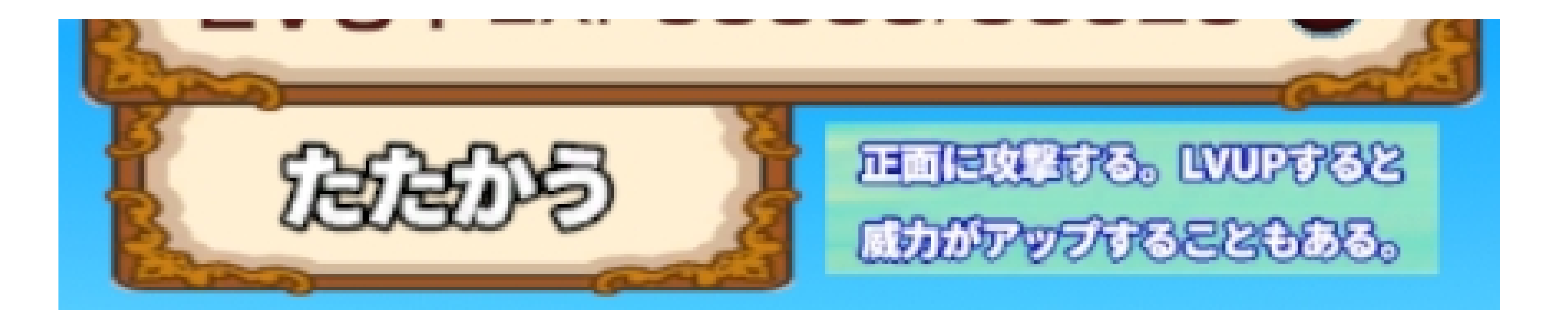

### で、ここの部分をどうやって 実装するのか?

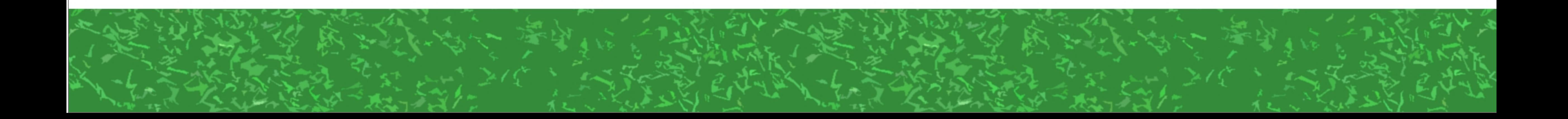

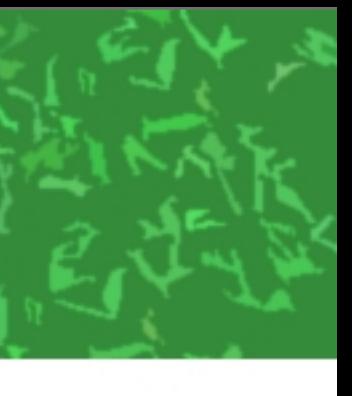

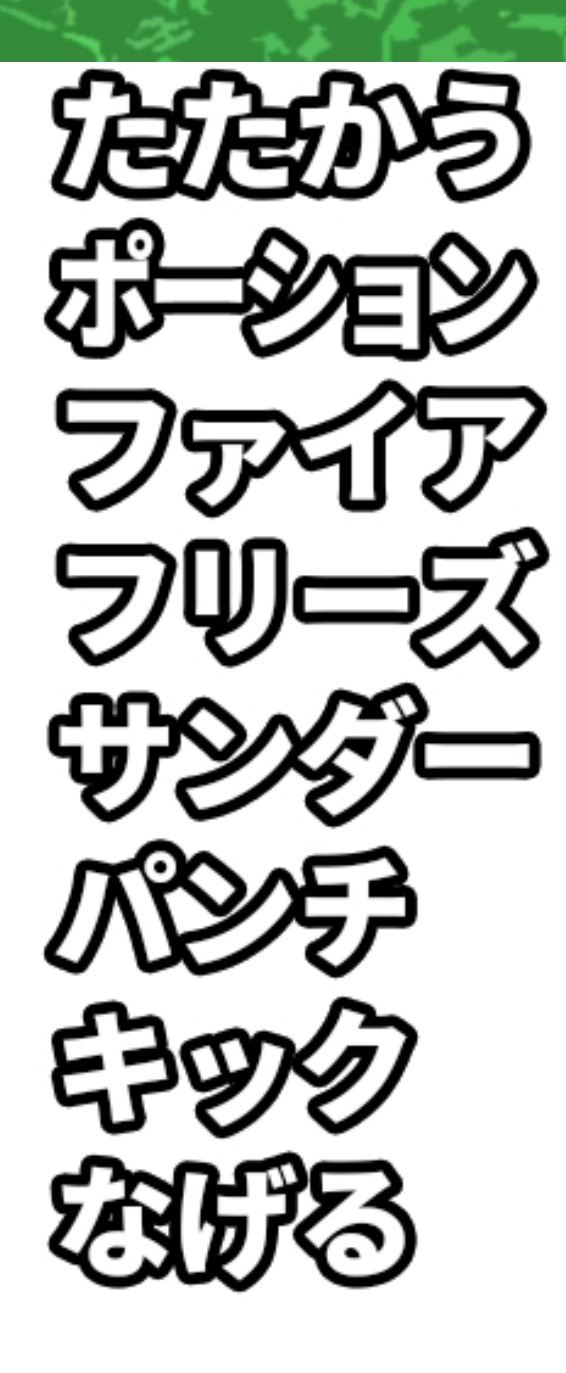

### こんな感じの テクスチャを用意

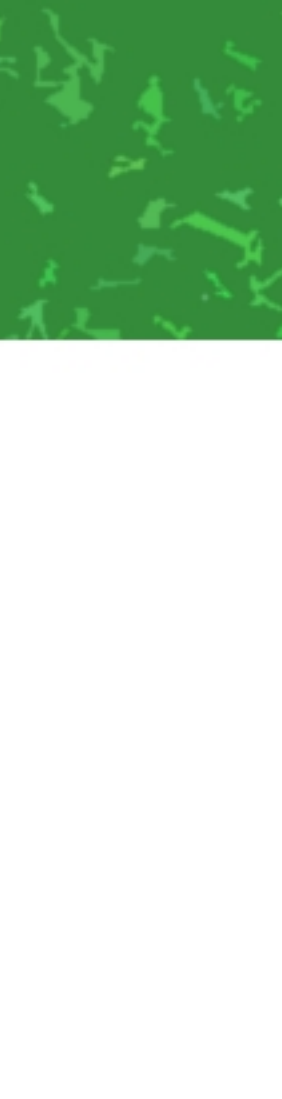

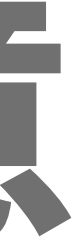

### PlayerLocalUIに RawImageで 表示させる

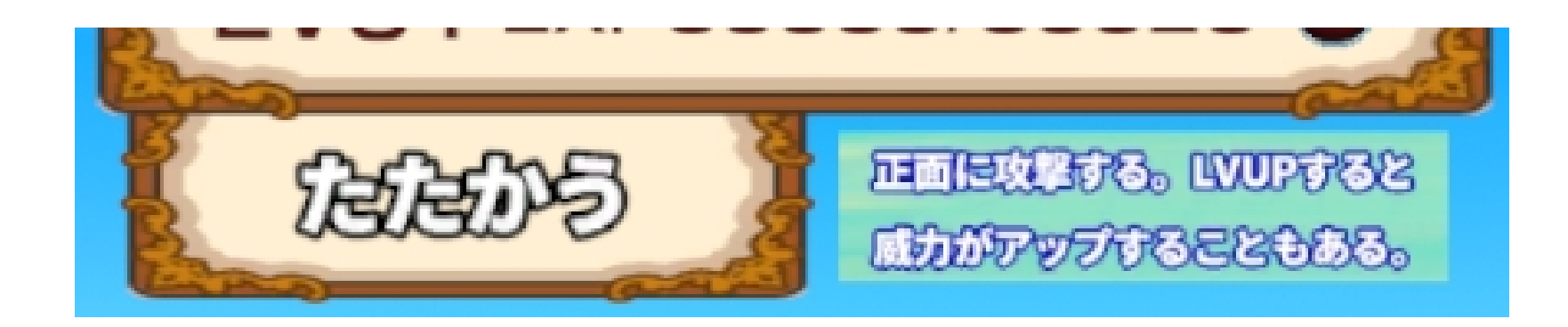

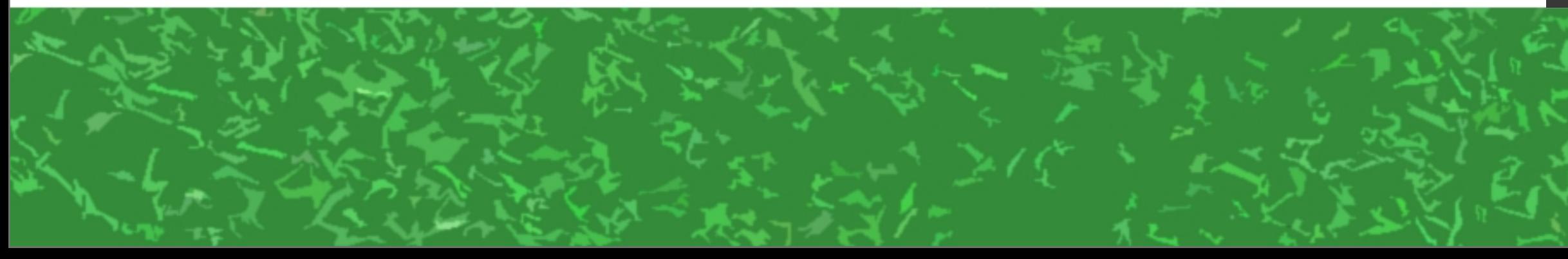

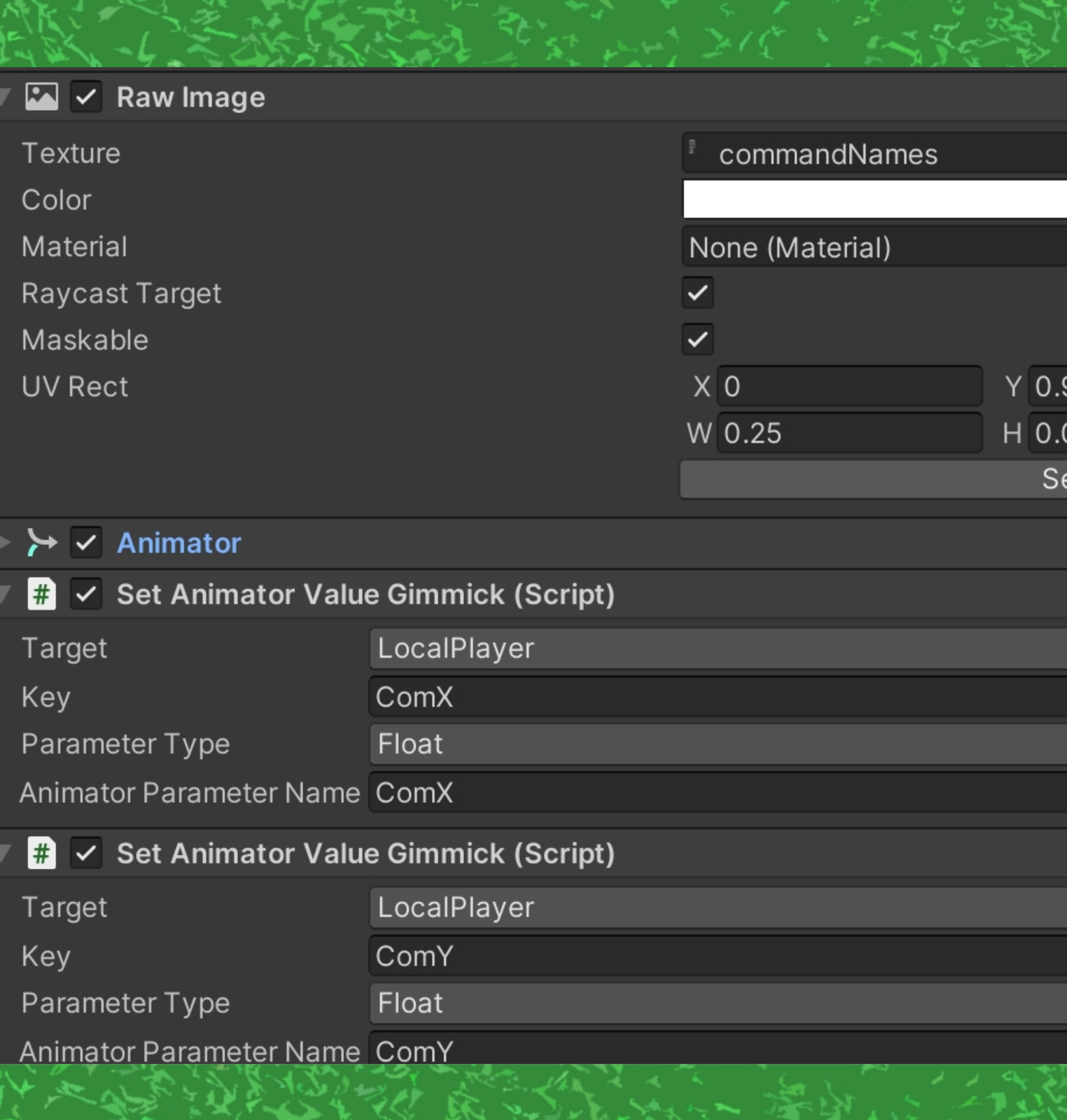

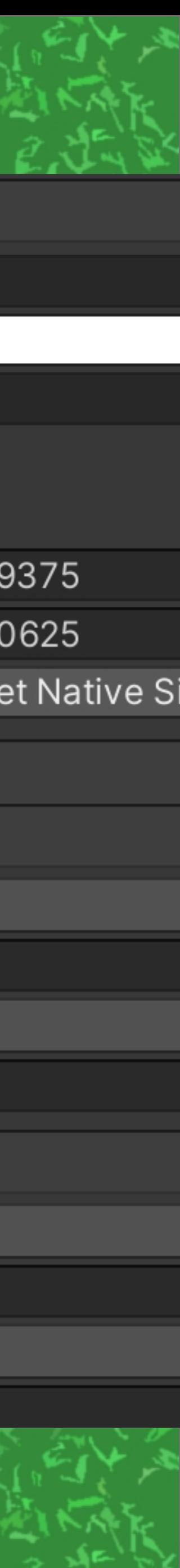

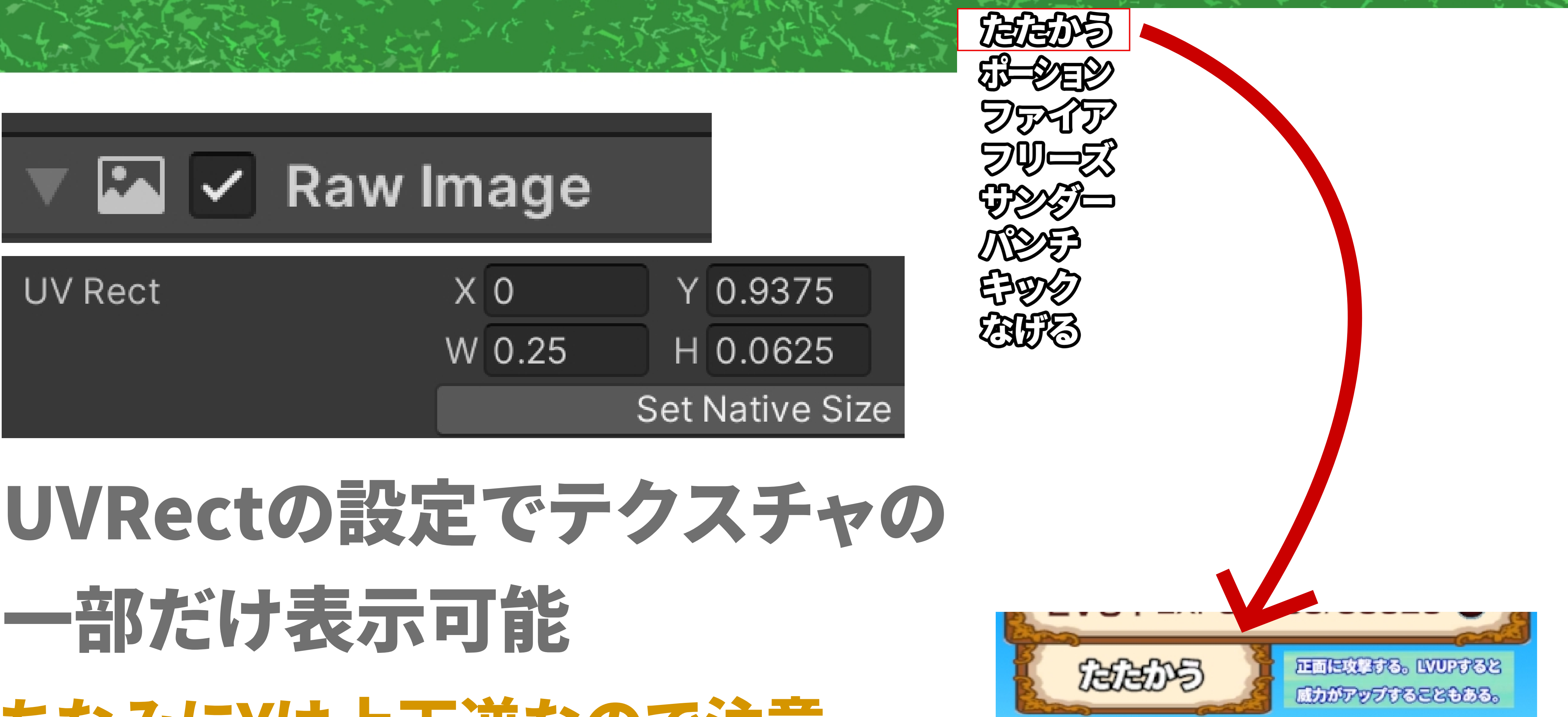

## 一部だけ表示可能 ちなみにYは上下逆なので注意

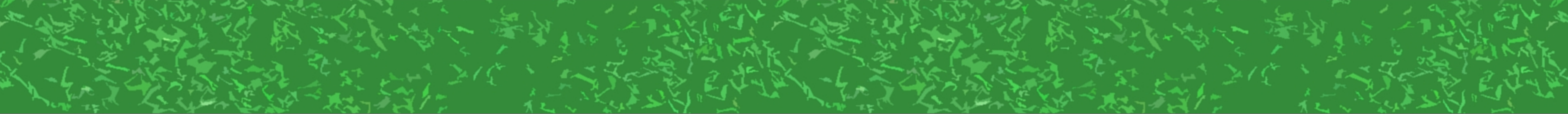

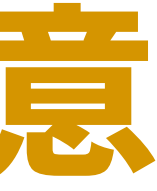

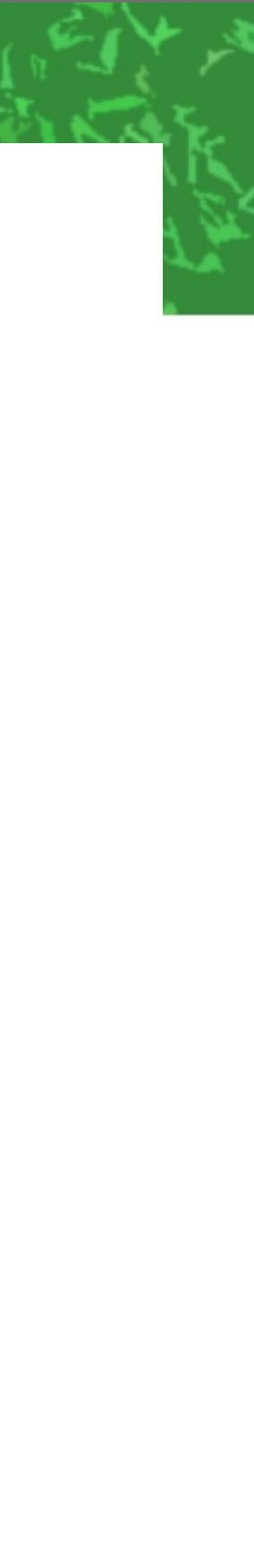

### PlayerLogicから送られてきた数字から どうやってUVRectの数字をいじるのか?

Player Logic <sup>→</sup>

### RawImageの → UVRect

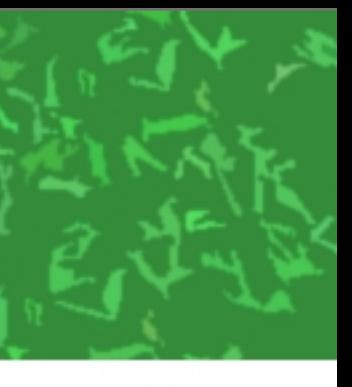

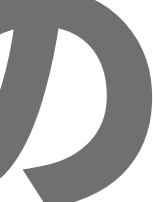

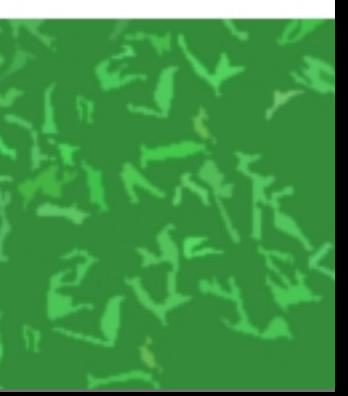

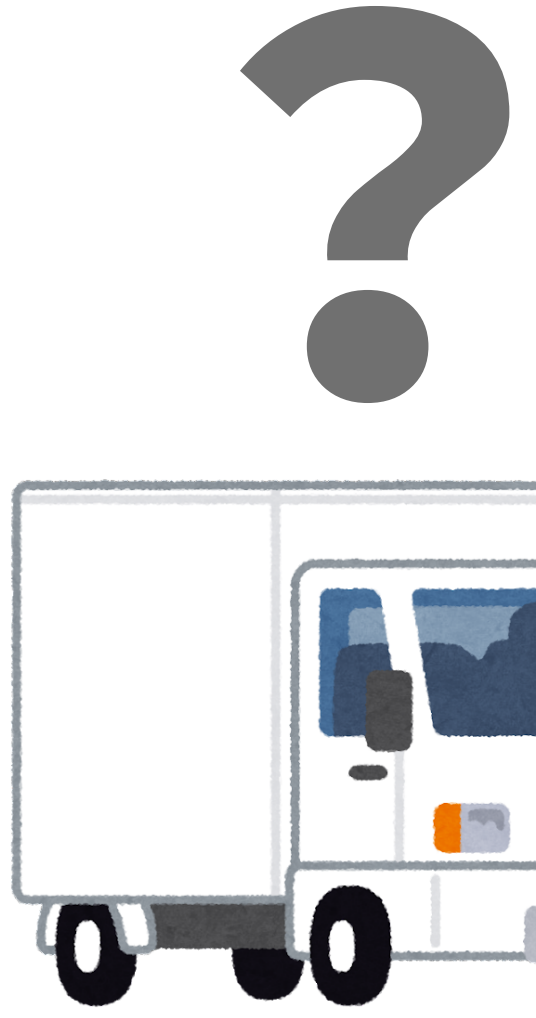

### SetAnimatorValueGimmickを使い……

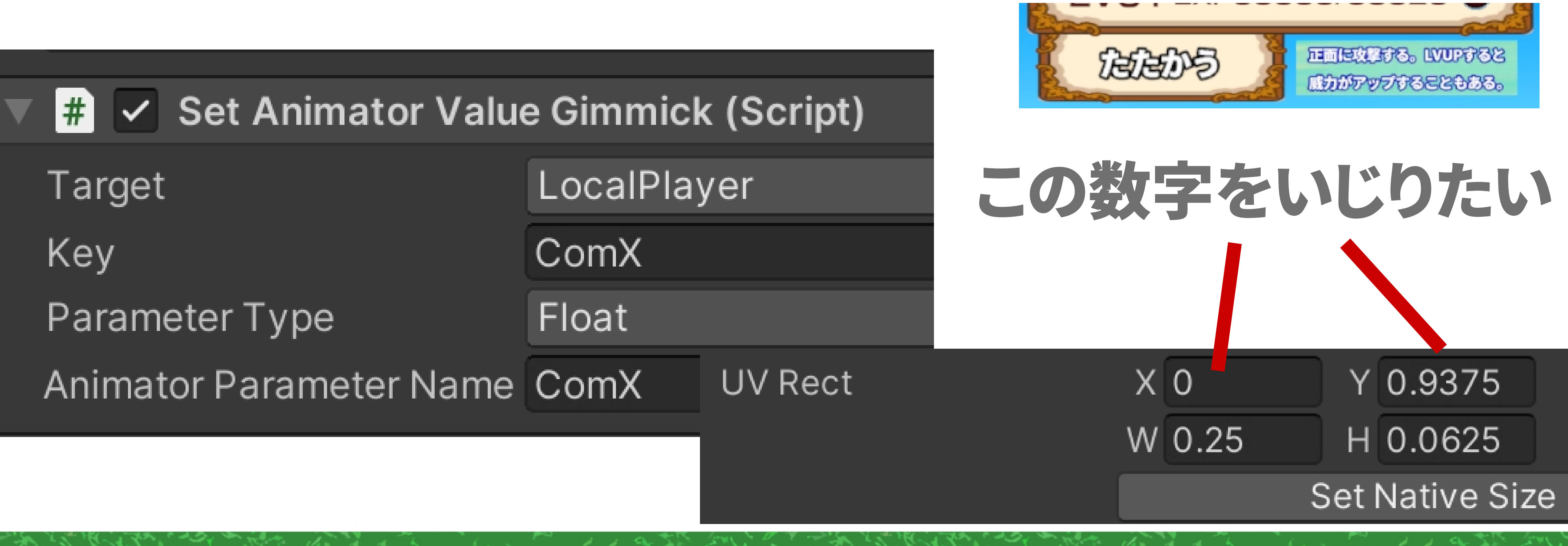

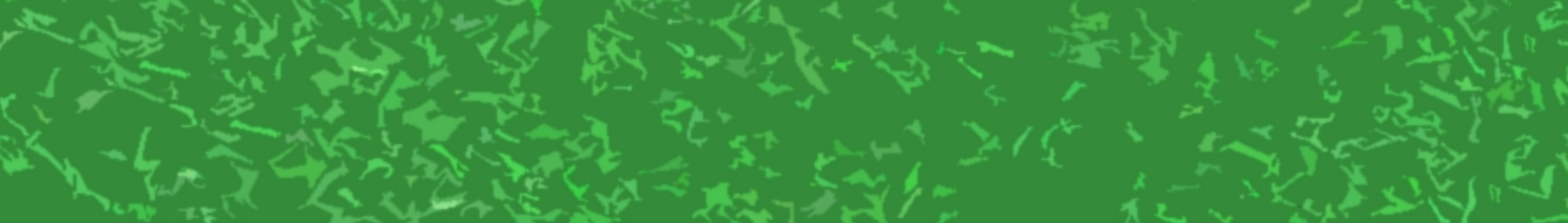

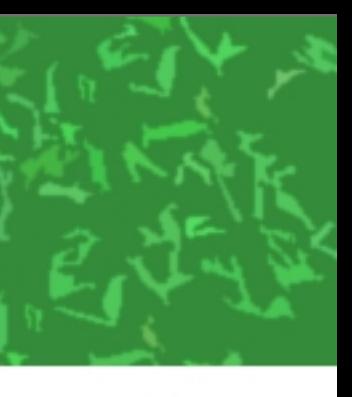

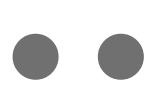

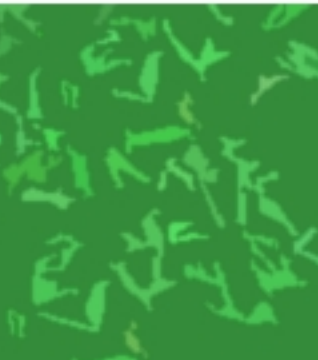

### AnimatorのBlen 使うとできます

Xが0Yが0 Xが1Yが0 Xが0Yが1  $X5'1Y5'1$ この4つのanimを ComXとComYという パラメータでBlend

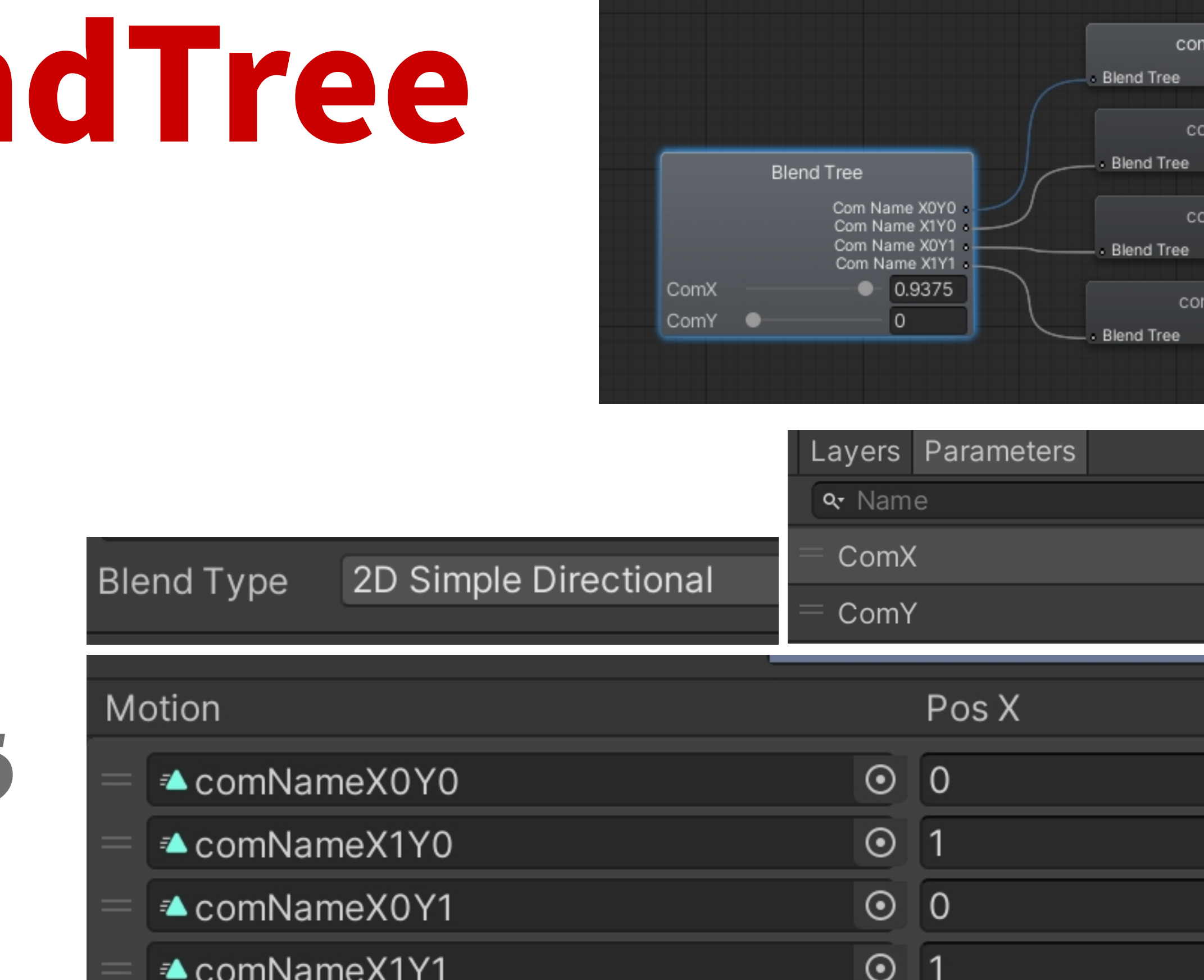

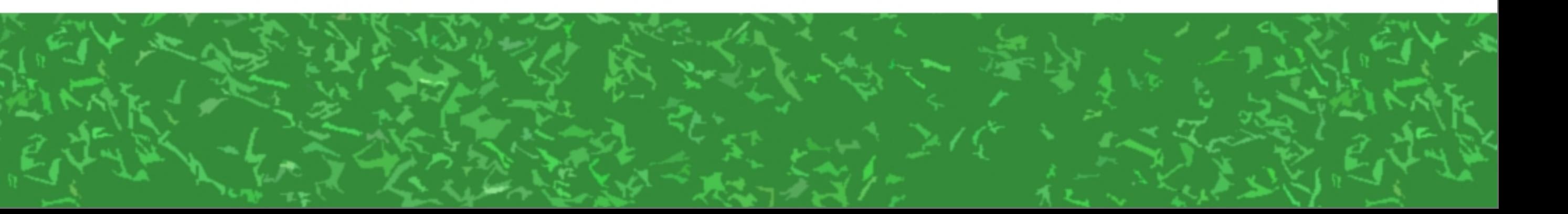

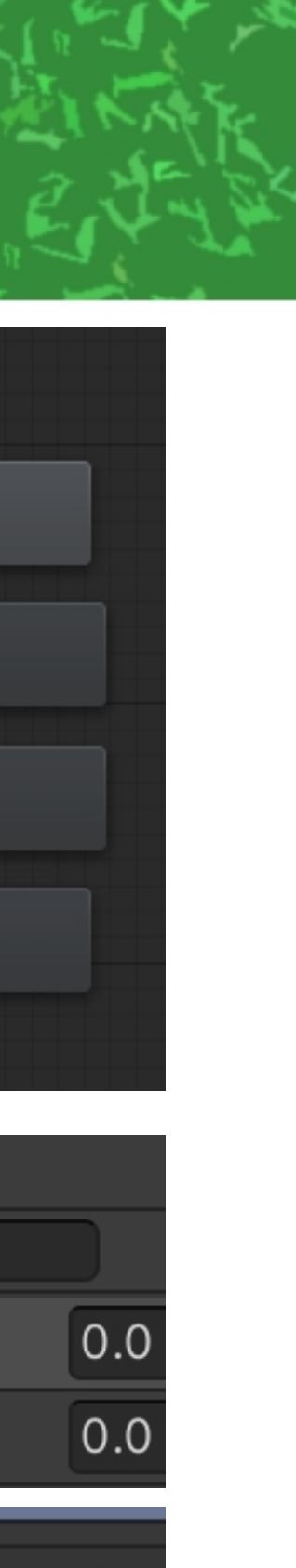

VameX0Y0

NameX1Y0

NameX0Y1

lameX1Y1

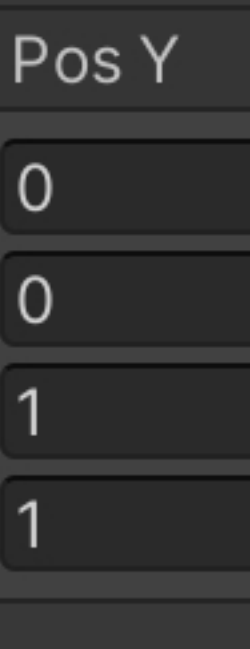

 $\overline{0}$ 

 $\theta$ 

### 使ってるのは UVRectを 変えるだけの 単純なanim ×4つ

**Project** 

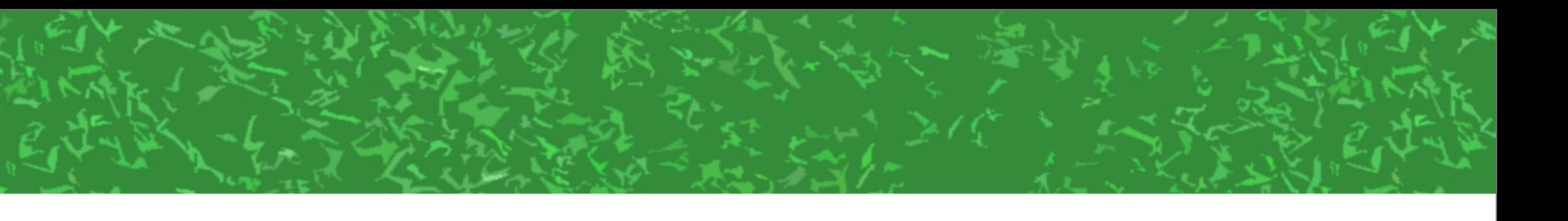

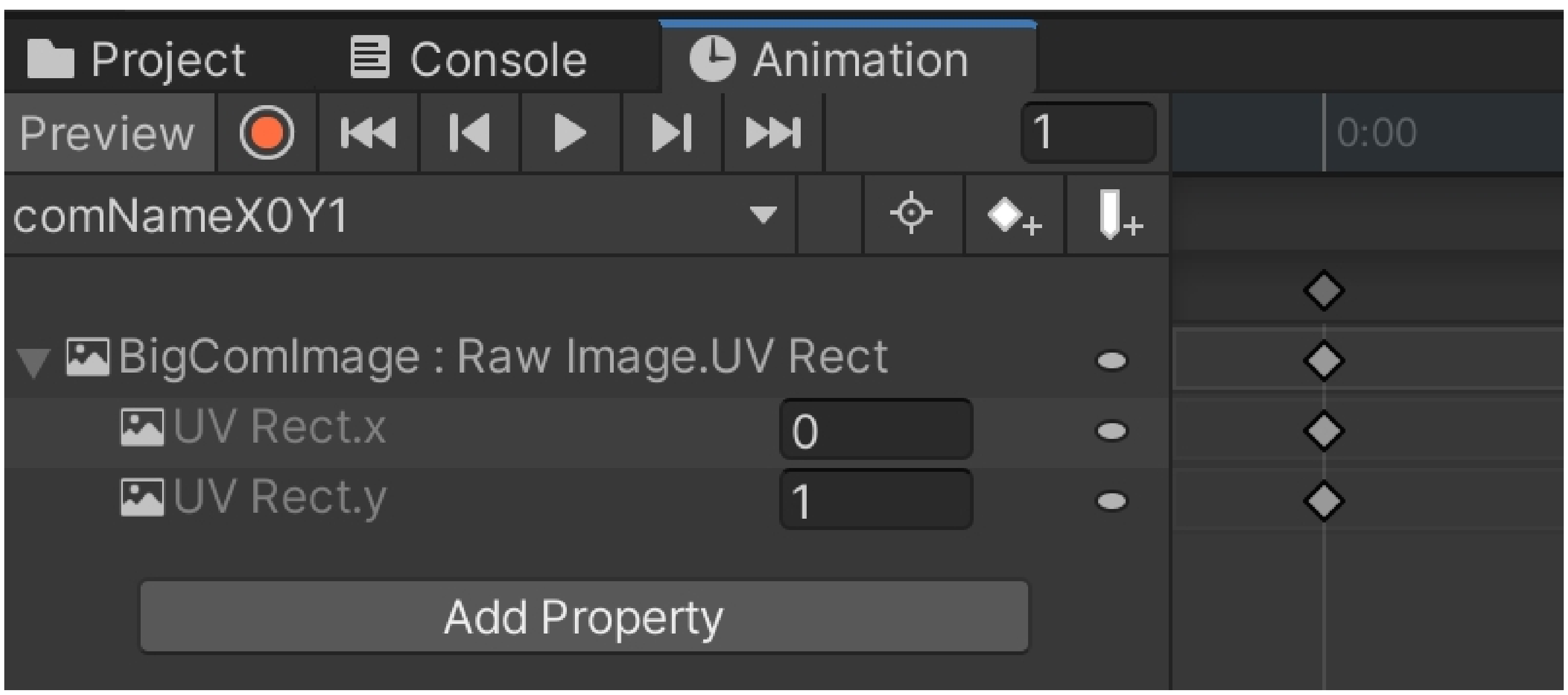

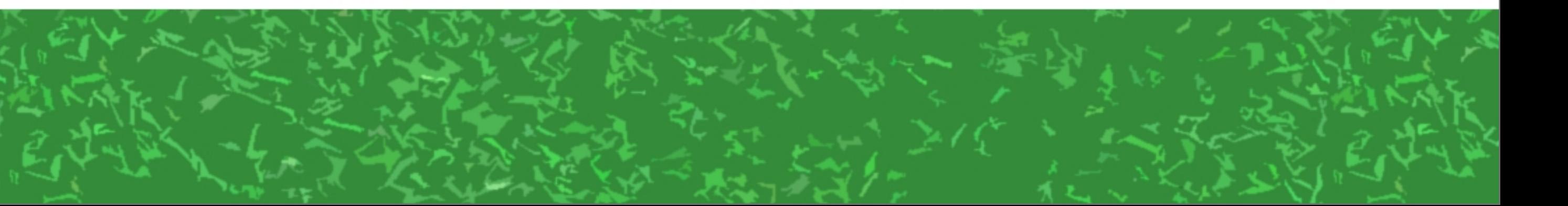

### Player Logic <sup>→</sup>

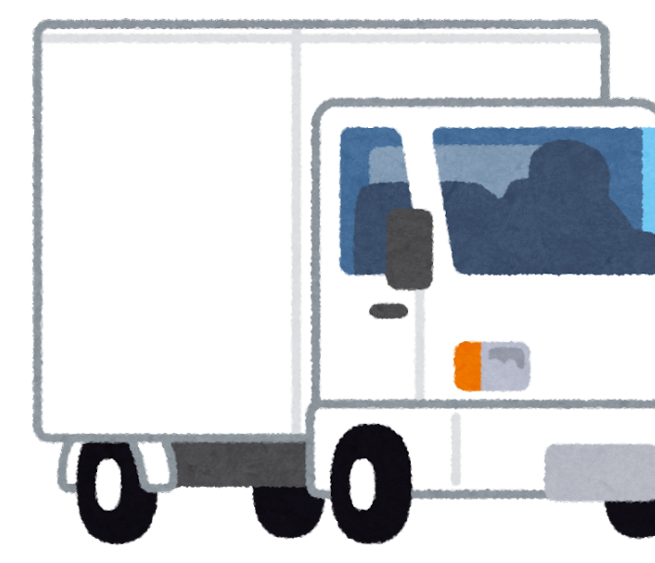

#### RawImageの UVRect

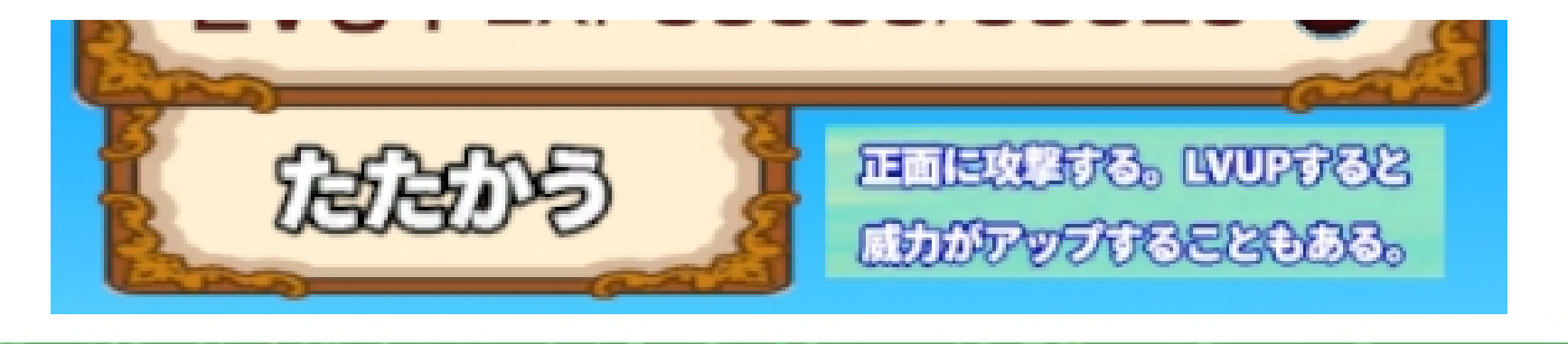

#### → SetAnimator ValueGimmick Animatorの BlendTree ↓ ← ← うまく合成して

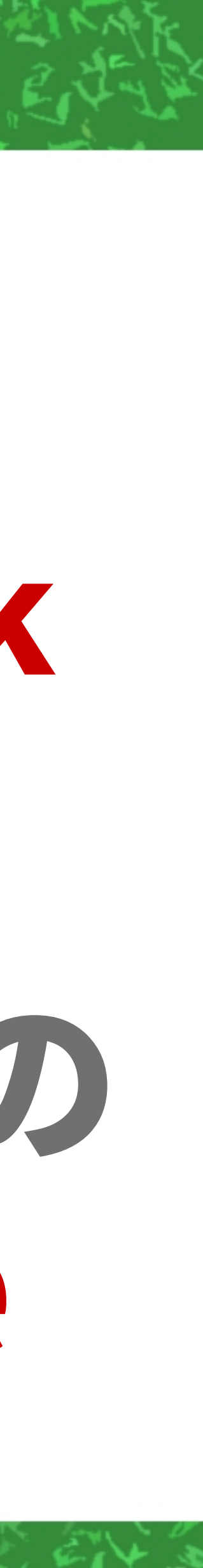

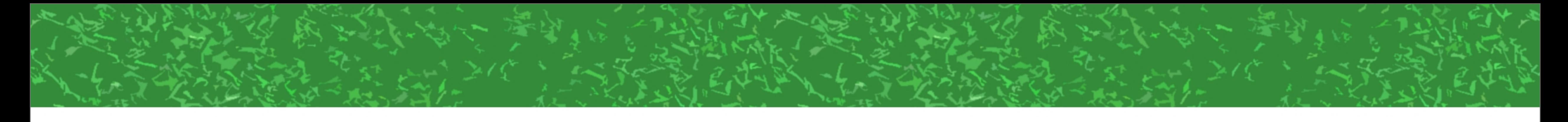

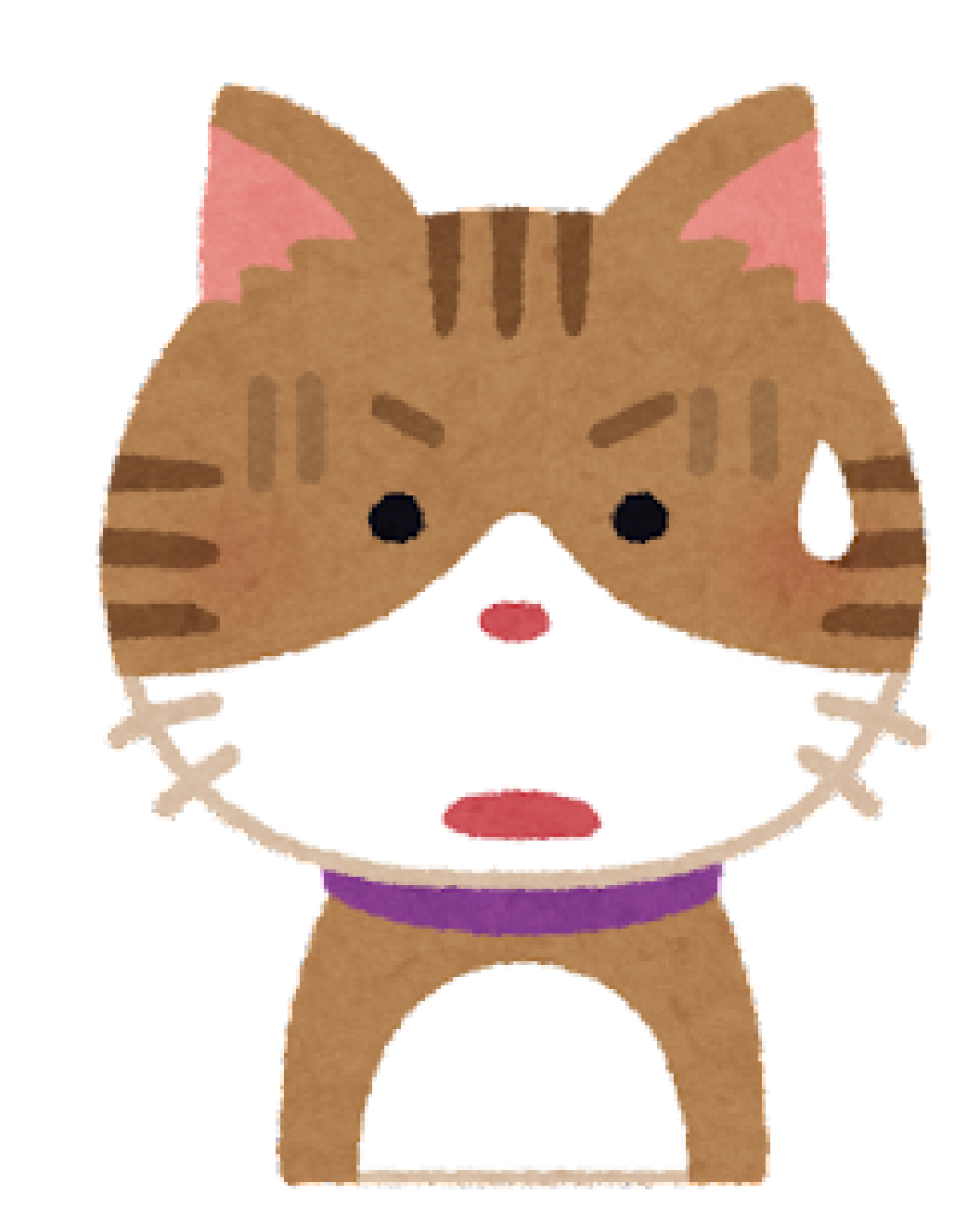

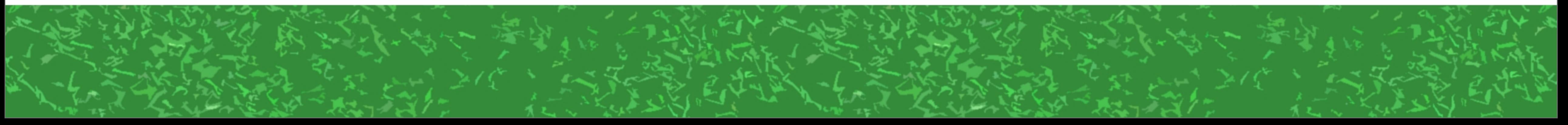

 $\bullet$ 

# とりあえず、Animatorは アニメさせるだけでなく 色々な数字をいじれることを 知ってもらえれば……

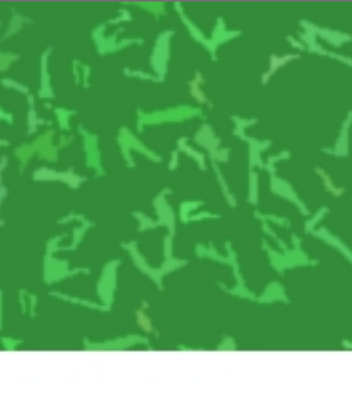

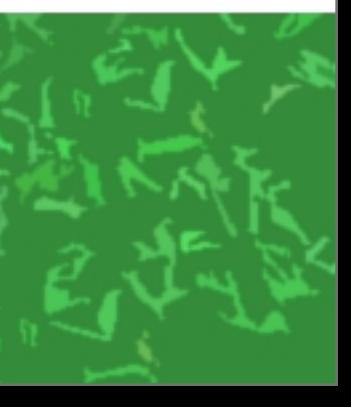

#### ちなみに最初の PlayerLogicの部分は こんな感じ

#### CurrentSkillNoの 数値に従って ComXとComYを計算

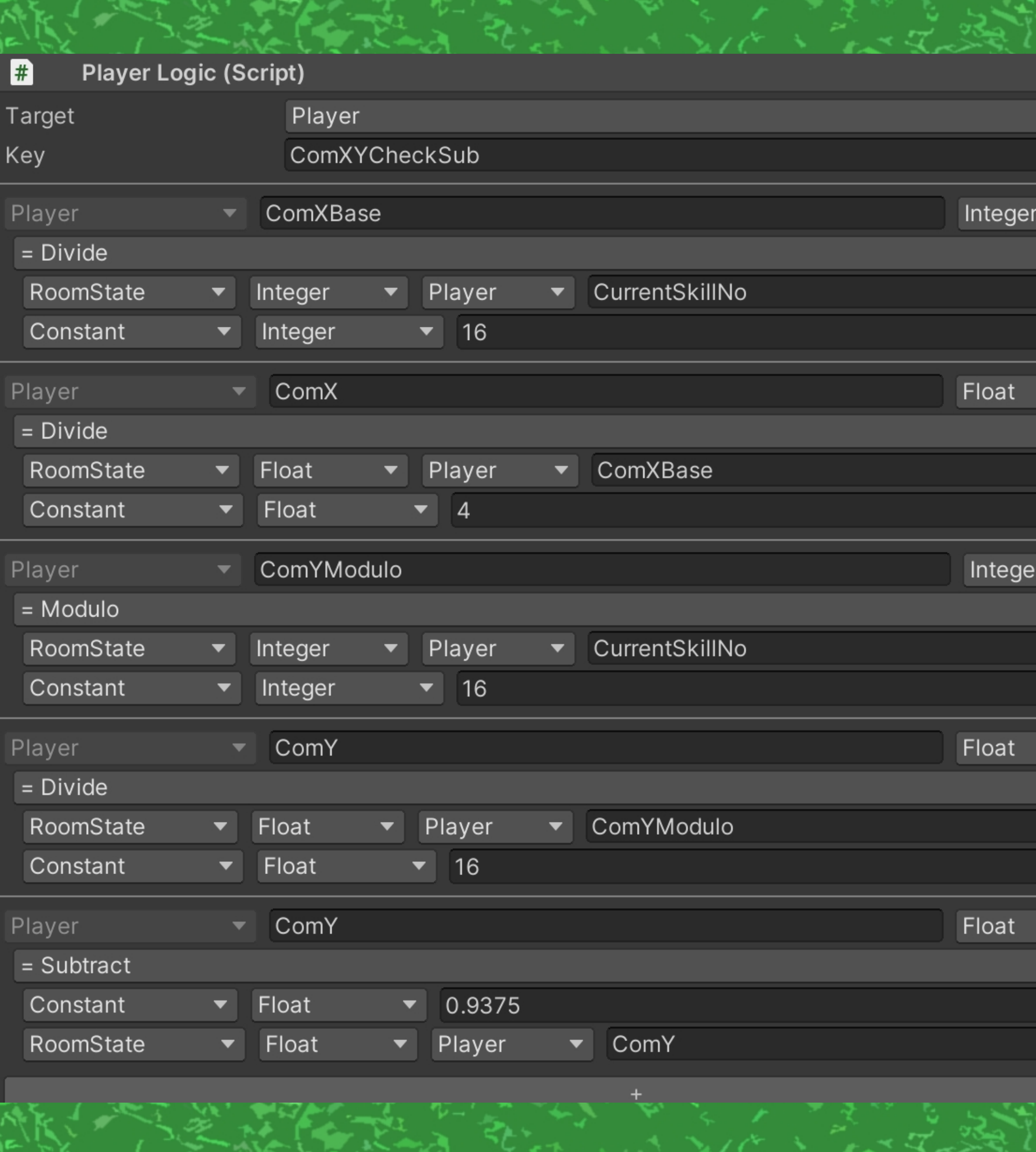

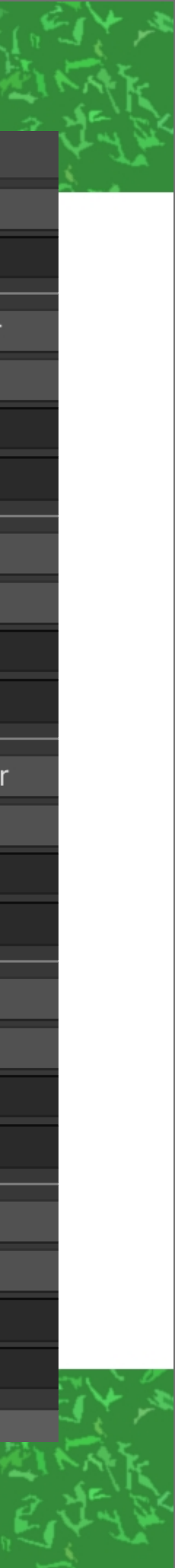

#### Skill0とかSkill1とかに 数字を入れておくことで、 コマンドの順番は固定じゃ なくできる

レベルが上がるとスキルが 増えるとか、モンスターの 肉を食べるとスキル変わるとか……

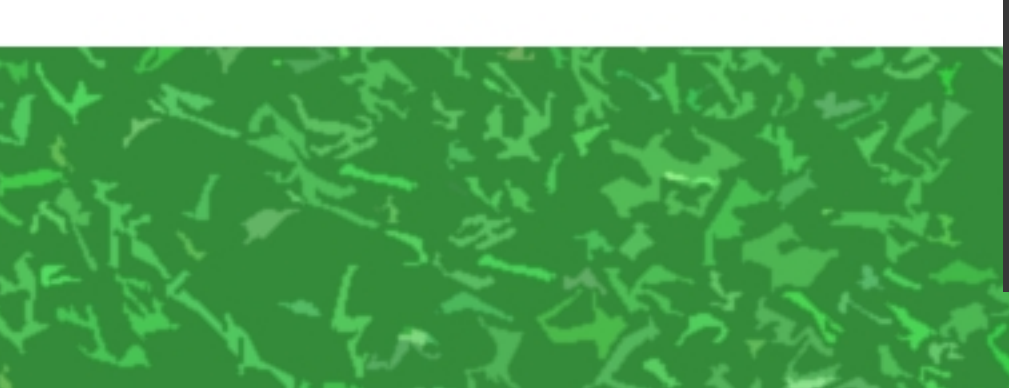

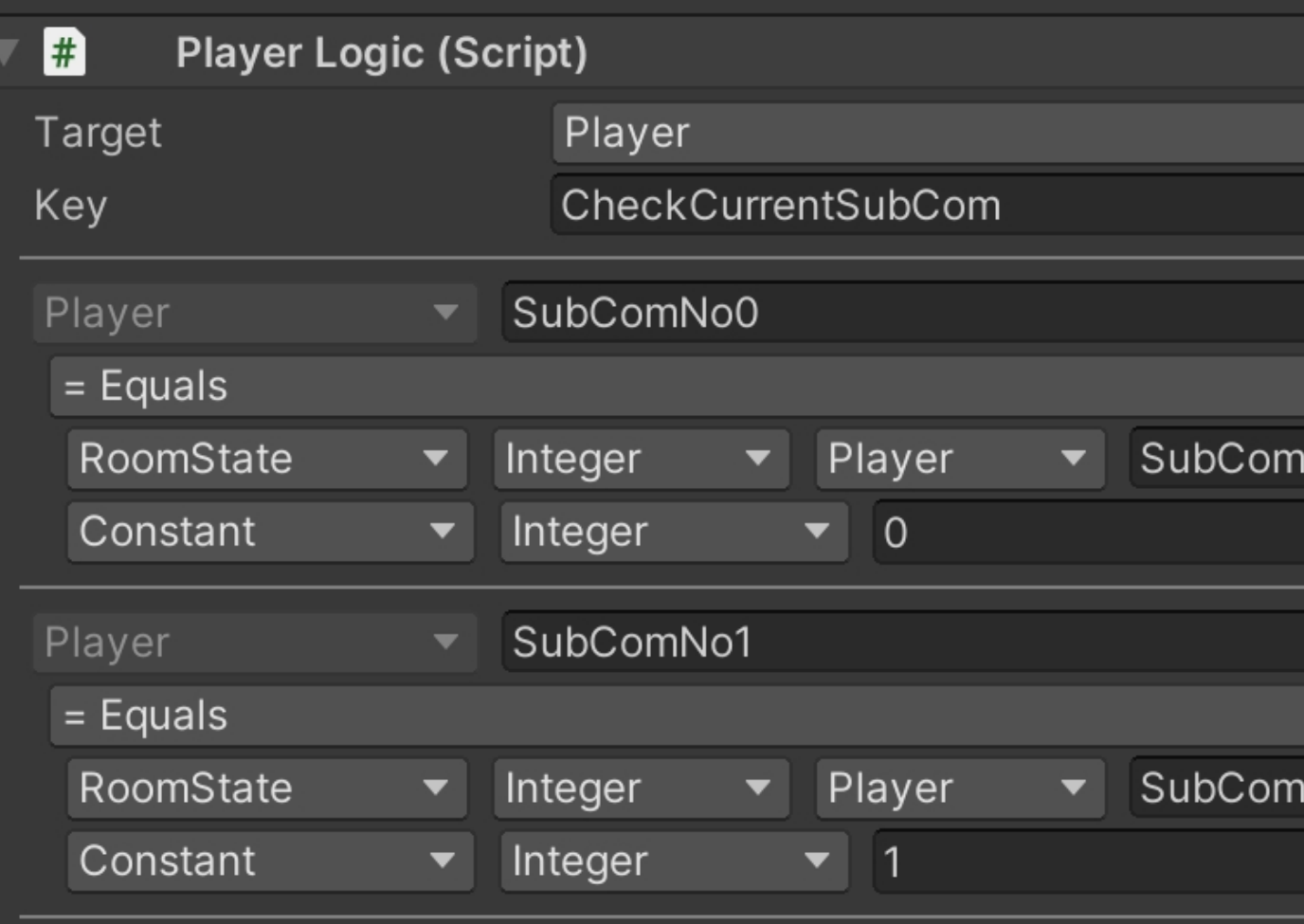

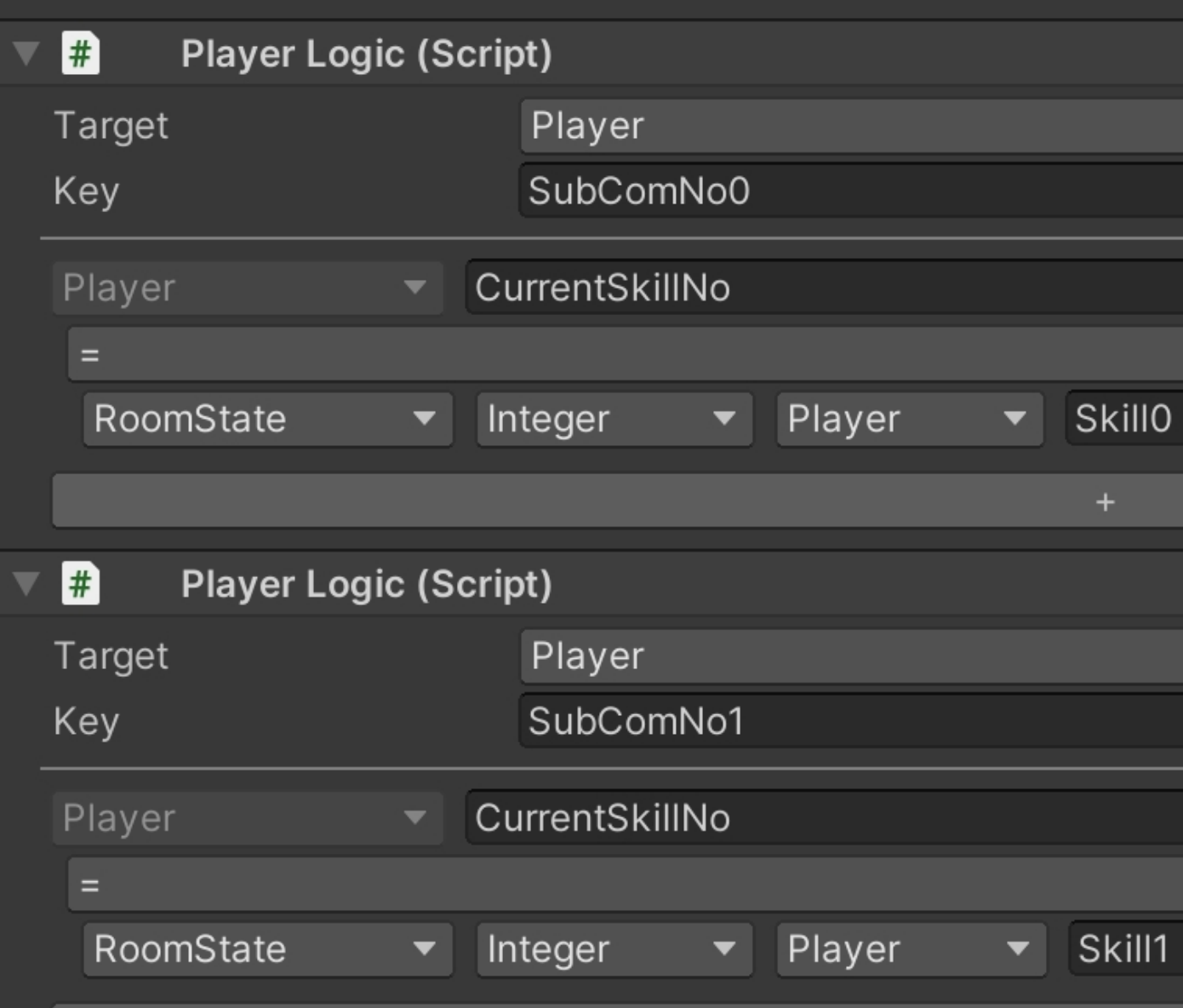

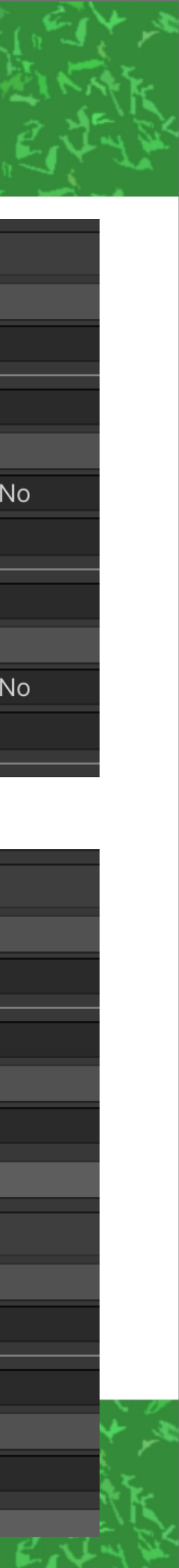

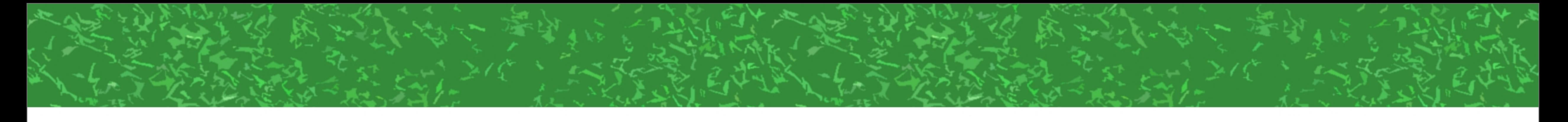

 $\bullet$  $\blacksquare$ 

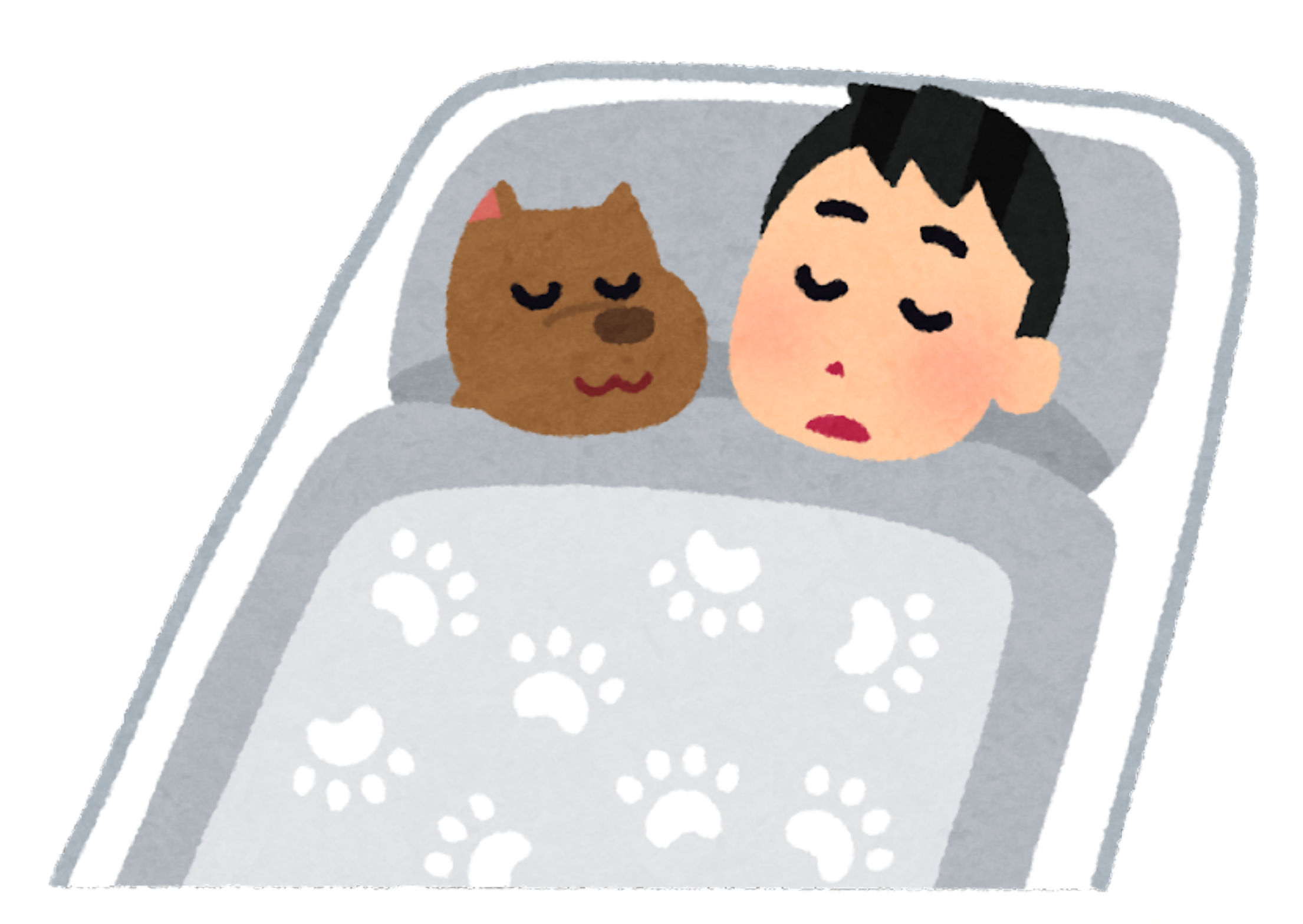

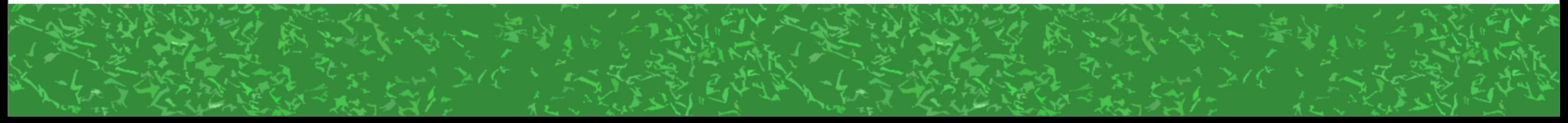

 $\bullet$  $\bullet$  $\bullet$ 

### 細かいトコはだいぶ はしょりましたが、 あとはコマンド実行する ボタンのことについて

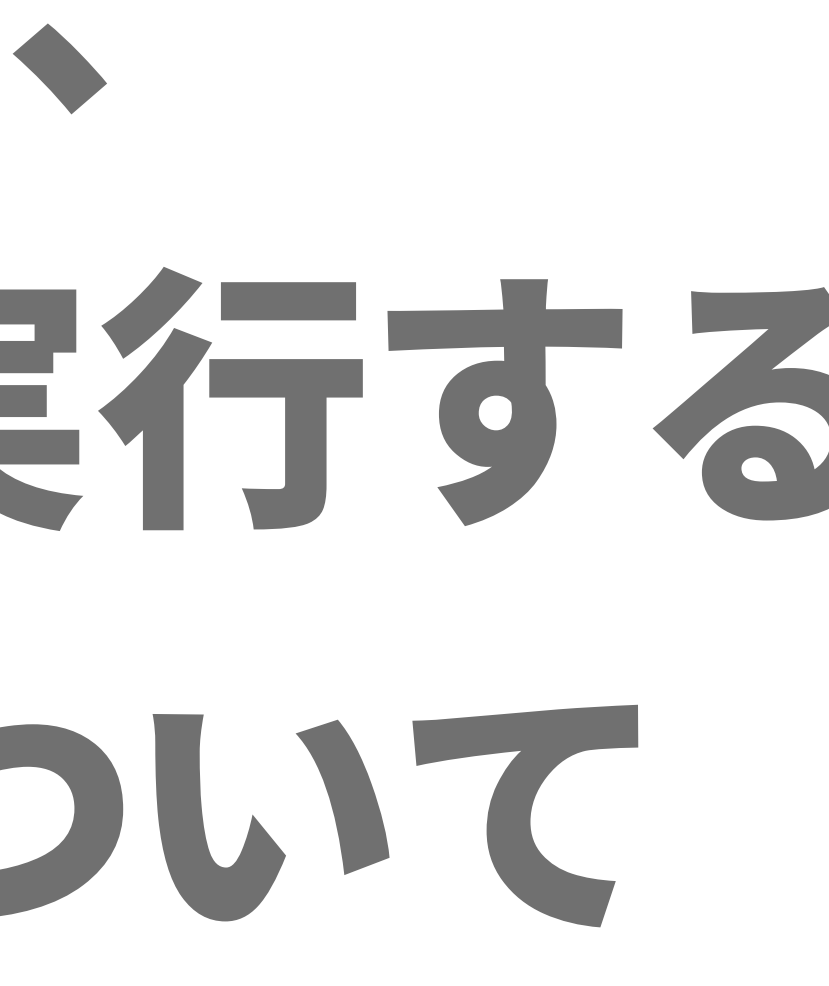

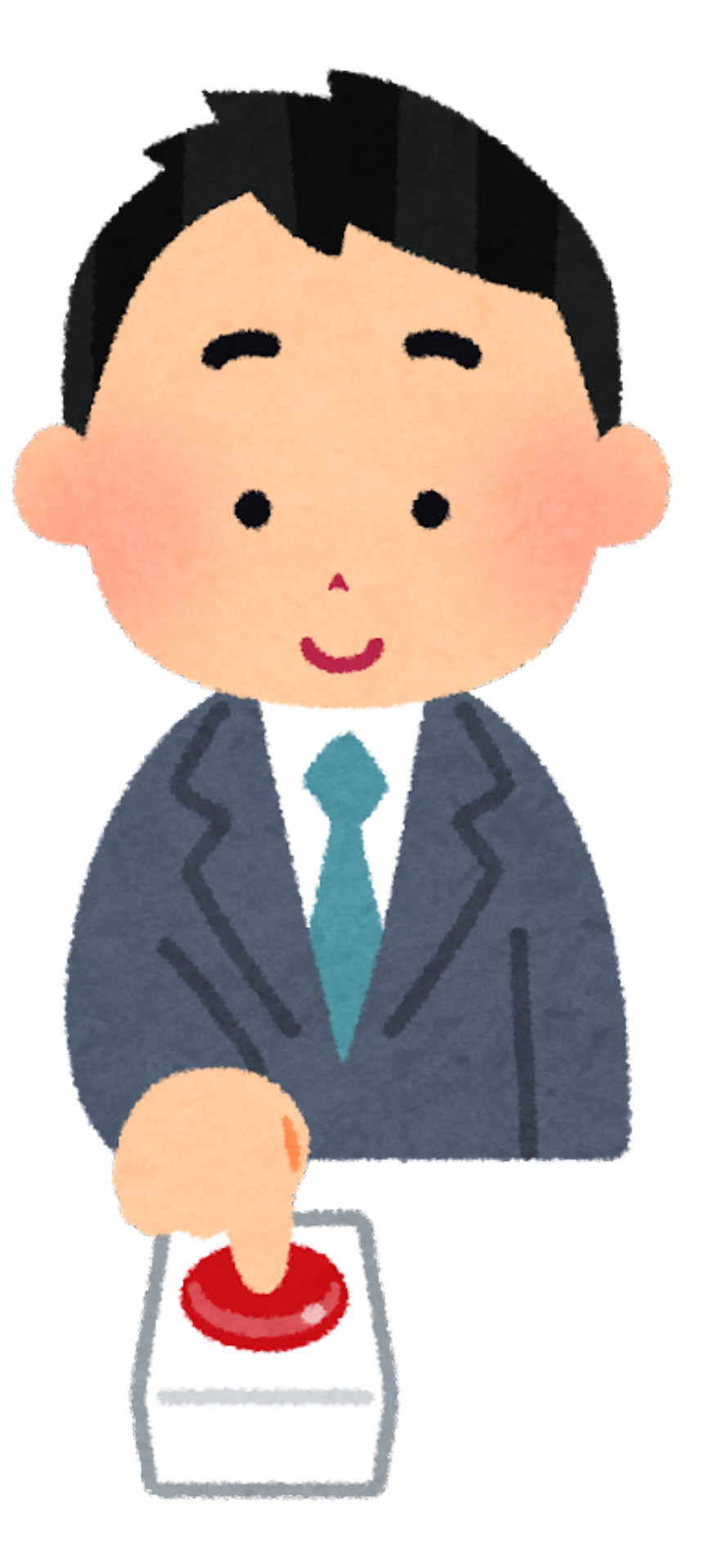

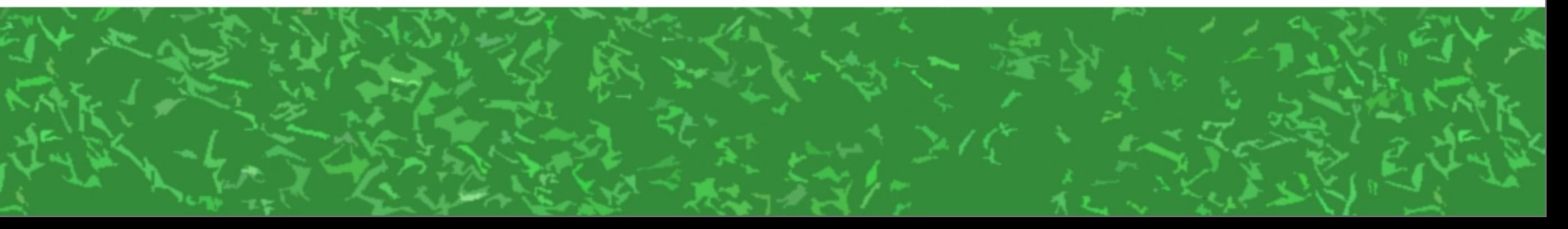

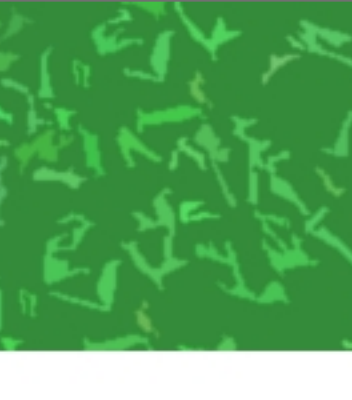

#### **M** CarParent M Car ▶ <sub>SkillButton</sub>

### 乗り物もItemなので、 ボタンは別のItemにして ParentConstraintでついてこさせる

#### 勉強会「乗り物何もわからん!?」参照

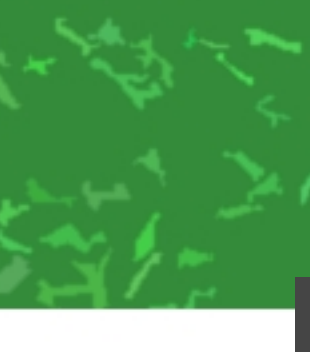

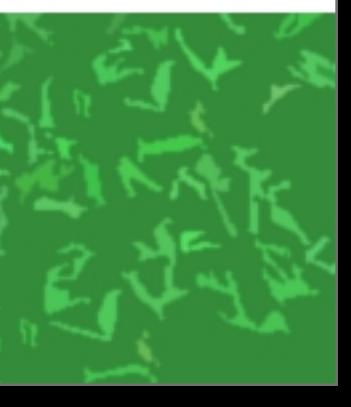

### ●プレイヤーがダメージを 受けた処理とかは乗り物側 ●攻撃を出す処理とかはボタン側

#### 分けられるのは地味にメリット (1つのItemにLogicが大量につくと大変!)

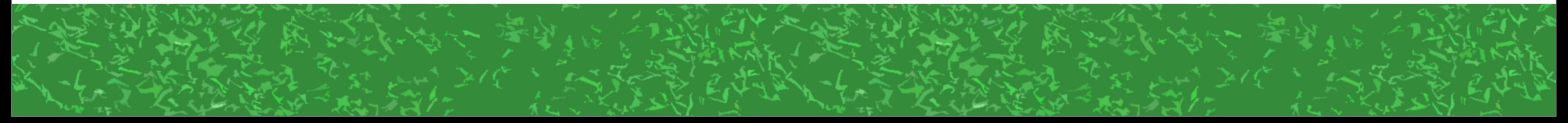

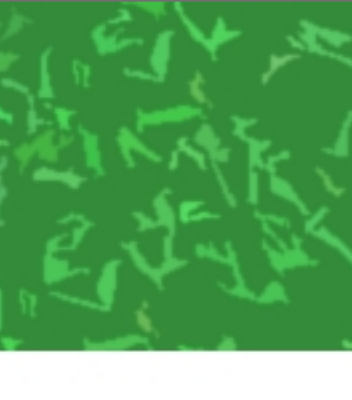

### 選択中のコマンドで 表示するボタンを 変更とかすると もっと分けられるが…… かえって

ややこしいかも?

#### **S** CarParent **←** Car ▶ **SkillButton** ▶ SkillButton (1)  $\blacktriangleright$   $\bigcirc$  SkillButton (2) ▶ **D** SkillButton (3)  $\blacktriangleright$   $\bigcirc$  SkillButton (4) **⊙**SkillButton (5) SkillButton (6)

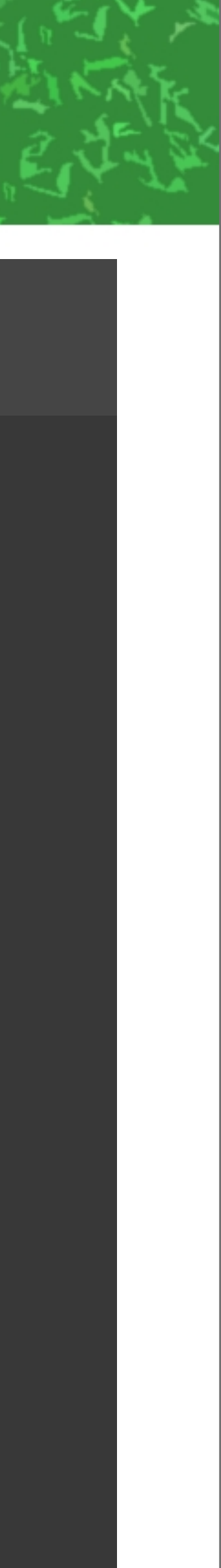

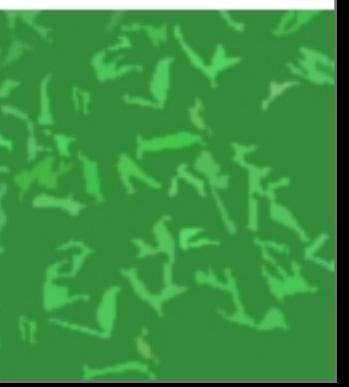

#### ボタンを表示する場所も 地味に悩ましい

### 1人称・3人称・VRで 適切なサイズと位置が 違ってくる……

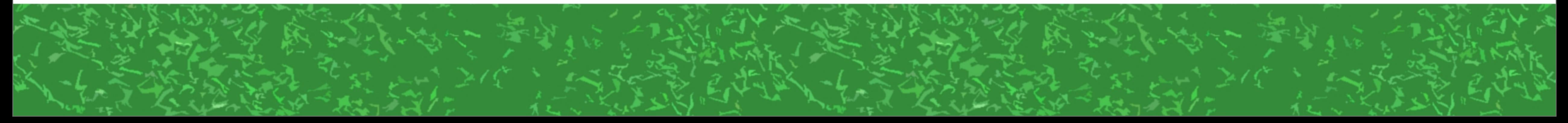

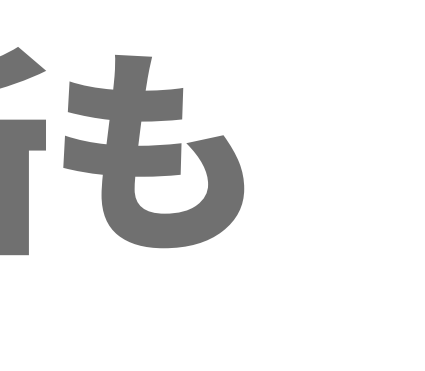

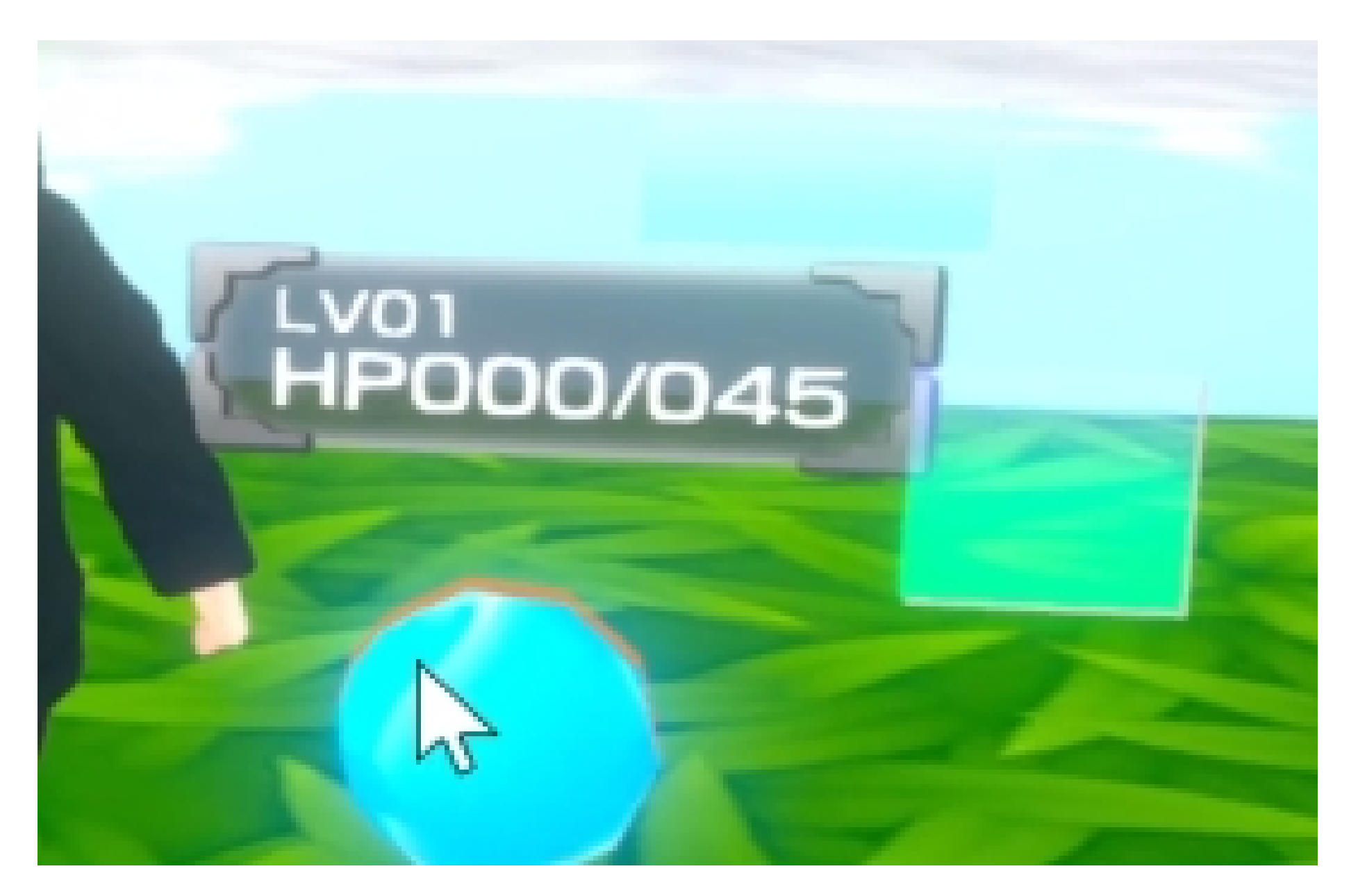

#### 2つ付けてみた例

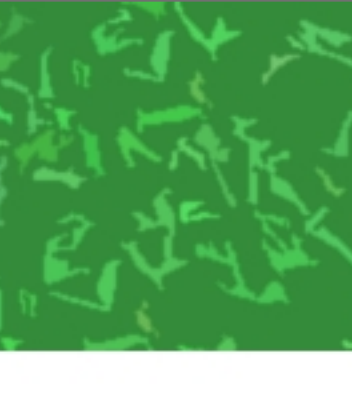

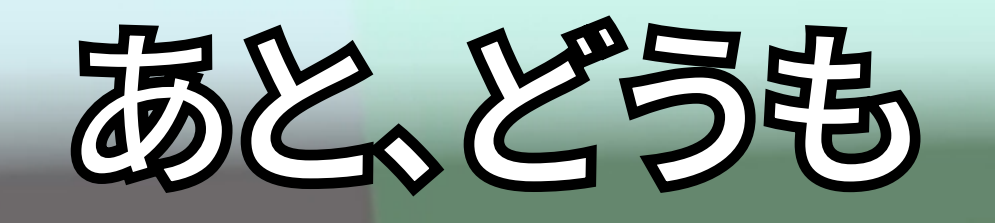

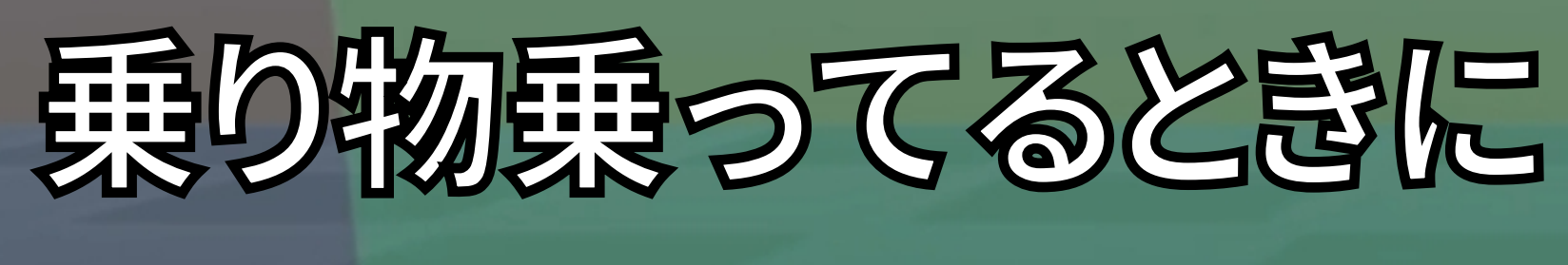

当たり判定が

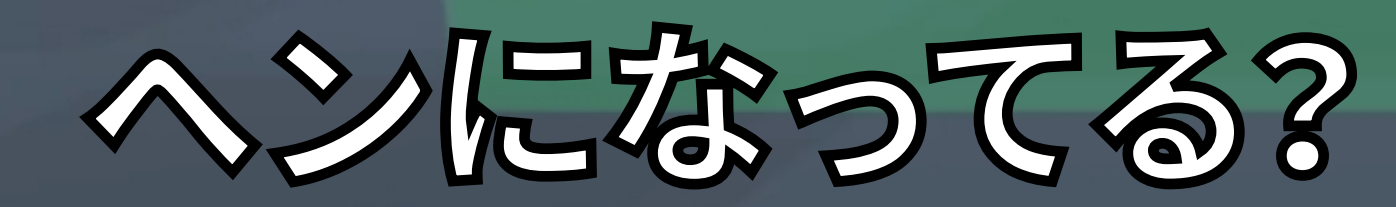

#### 209

#### 青の箱が乗り物なので、箱に乗って緑のエリアに入って下さい。 Unity上では緑のエリアに入るごとに一度数字が増えるのに、アップロードすると 緑のエリアにいる間ずーっと数字が上がり続けてしまう……

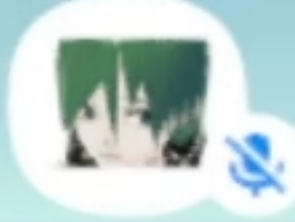

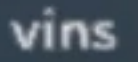

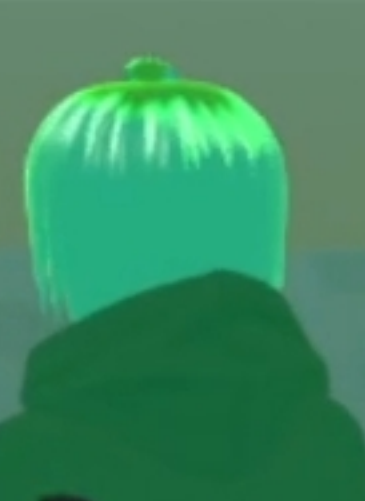

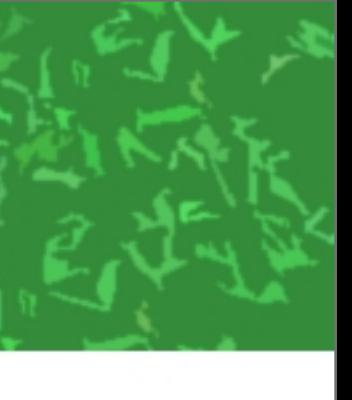

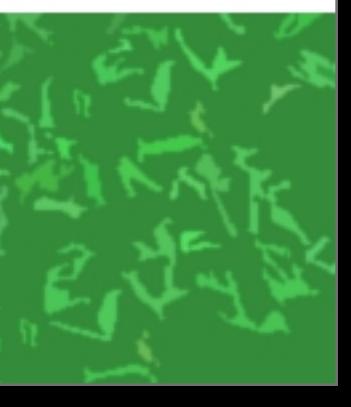

### 細かい懸念はあるものの…… 従来よりも色々な入力ができることで 表現が広がったのは事実

### コマンド式アドベンチャーゲームとかも いけるはず!

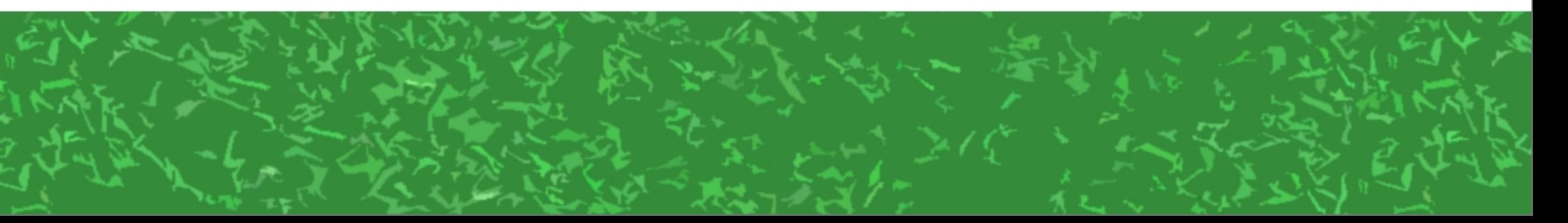

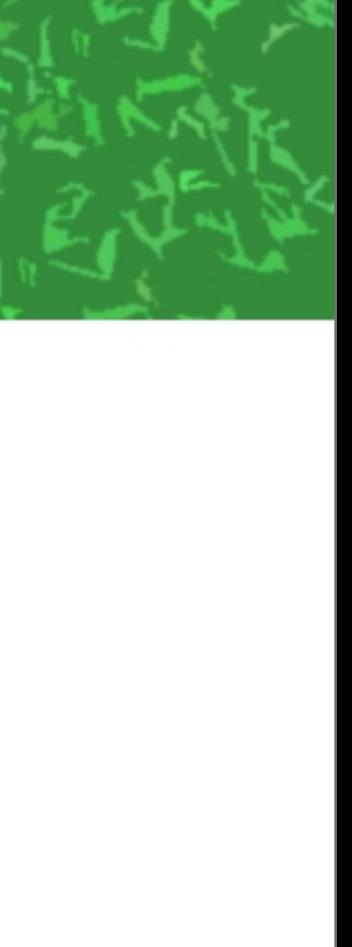

# 皆さんもパラメータゲーとか 作っていきましょう!

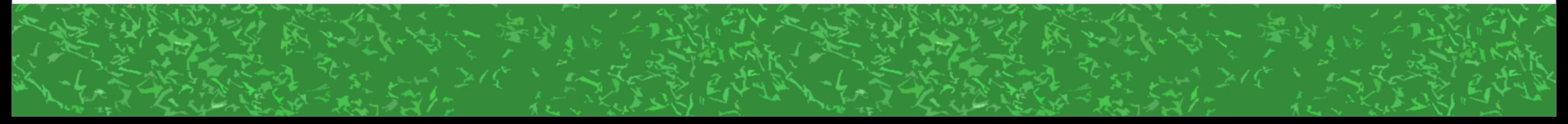

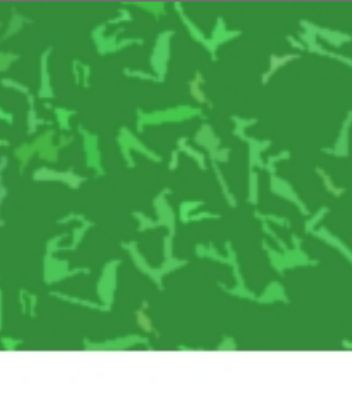

# ありがとうございました!

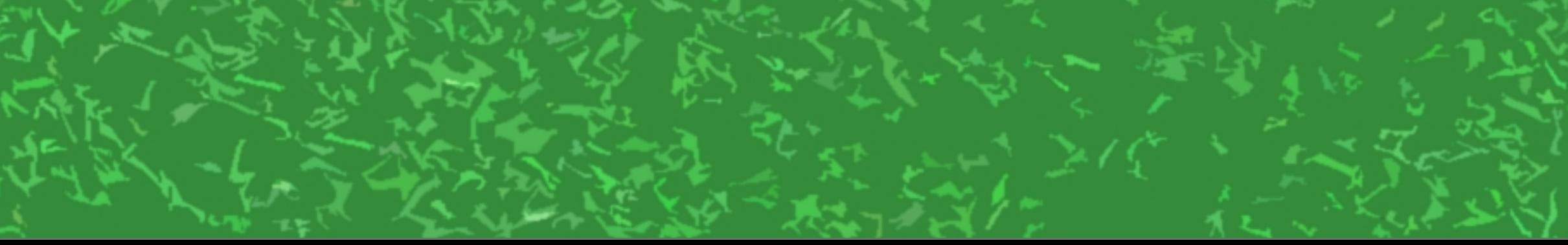

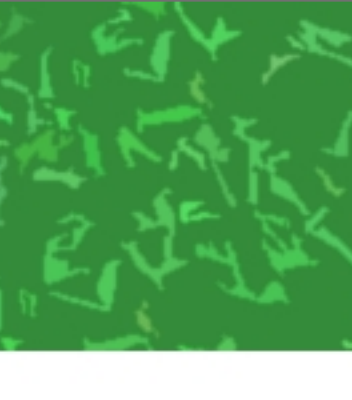

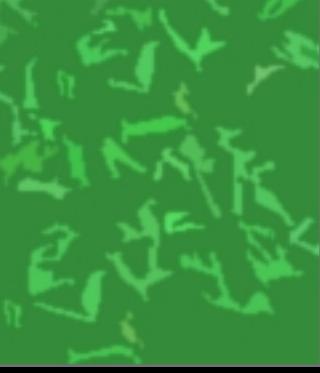